# **U9845R** 线圈测试仪 编程手册

优高电子科技 **http://www.eucol.com.cn**

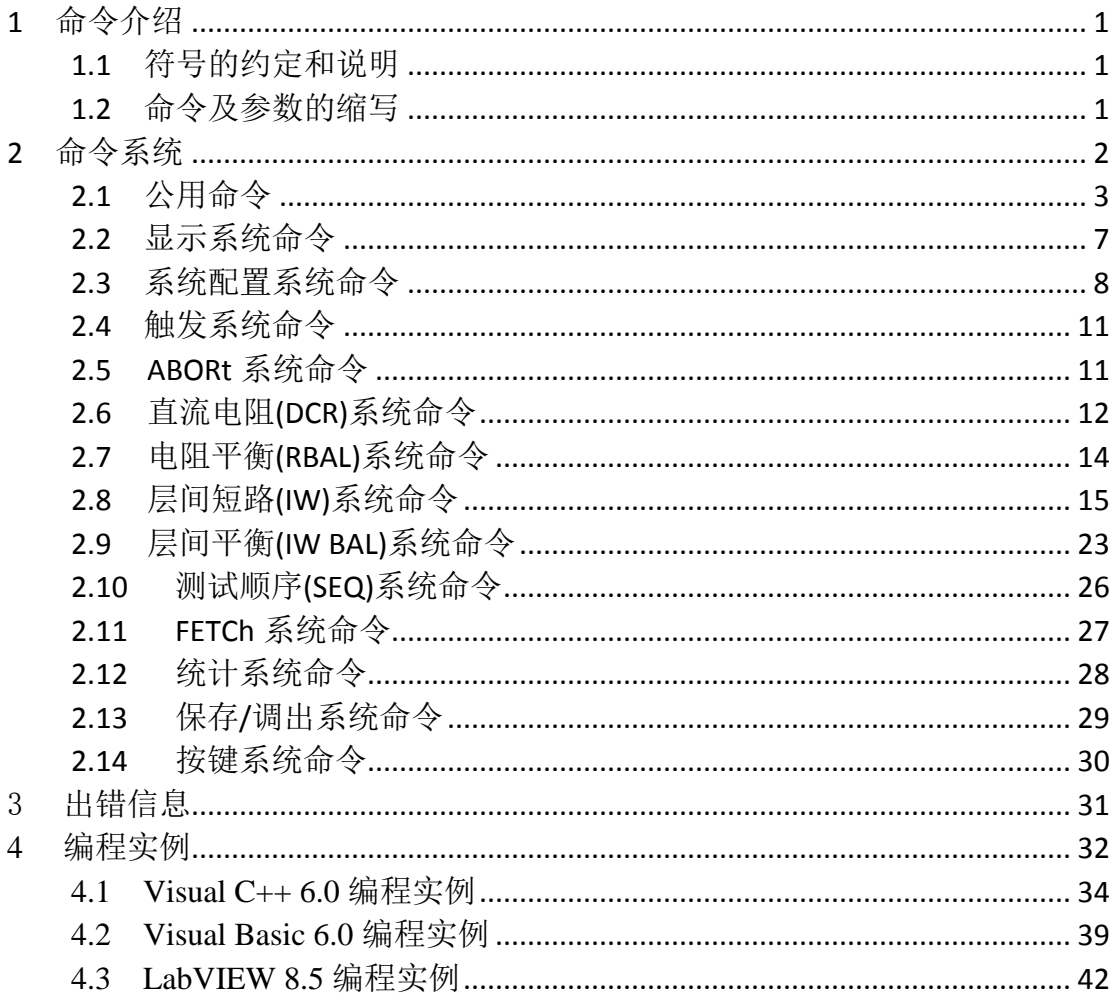

编程手册的目的是使您利用我们现有的指令对仪器进行编程操作。主要的内容 包括符号的约定和说明、命令及参数的缩写、主要命令的介绍和索引。

您可以通过这些指令控制仪器工作或者进行二次开发。

# <span id="page-2-0"></span>**1** 命令介绍

#### <span id="page-2-1"></span>*1.1* 符号的约定和说明

冒号: 代表命令的层次,表示进入命令的下一层。

问号? 表示查询命令的执行状态。

分号; 表示开始多重命令。

星号\* 星号后的命令是公用命令。

逗号, 逗号是多参数的分隔符。

空格 空格是命令和参数的分隔符。

尖括号<> 尖括号包含的字符表示程序代码参数。

方括号[] 方括号表示包含的项目是可选的。

大括号{} 大括号表示当包含几个项目时,只能从几个项目中选择一个。

NR1 整数,例如:12。

NR2 定点数,例如: 12.3

NR3 浮点数,例如:2.000000e-03。

NL 表示换行符, ACSII 码是 10, 是字符输入输出的结束符。

#### 注:每个命令串后面必须加上 **NL(ASCII** 码是 **10)**作为命令结束符。

#### <span id="page-2-2"></span>*1.2* 命令及参数的缩写

为了方便记忆和书写长格式的命令或参数,我们根据下面的规则,对长格 式的命令或参数进行缩写。

如果命令或参数的字符数小于等于 4 个时,不缩写。

例如:TYPE 缩写为 TYPE。

如果命令或参数的字符数大于 4 个时,分两种情况考虑:

1. 如果第 4 个字符是元音,则缩写取前 3 个字符。

2. 如果第 4 个字符不是元音,则缩写取前 4 个字符。

例如:POSition 缩写为 POS。

DISPlay 缩写为 DISP。

 如果命令或参数是由两个及以上单词组成的,先按照取用第一个单词的首 字符和最后一个单词的全部的原则,取出长格式;然后再对长格式使用上面的 缩写规则进行缩写。

例如: Test SETup 长格式为 TSETup, 缩写为 TSET。

# <span id="page-3-0"></span>**2** 命令系统

U9845R 线圈测试仪的命令系统主要包括下列系统命令:

- ◆ 公用命令
- ◆ 显示系统命令
- ◆ 系统配置系统命令
- ◆ 触发系统命令
- ◆ ABORt 系统命令
- ◆ 直流电阻(DCR)系统命令
- ◆ 电阻平衡(DCR BAL)系统命令
- ◆ 层间短路(IW)系统命令
- ◆ 层间平衡(IW BAL)系统命令
- ◆ 测试顺序(SEQ)系统命令
- ◆ FETCh 系统命令
- ◆ 统计系统命令
- ◆ 保存/调出系统命令
- ◆ 按键系统命令

# <span id="page-4-0"></span>*2.1* 公用命令

公用命令是由 IEEE488.2-1987 标准定义的, 也是本仪器命令系统中最基本的 命令。它既可以与其它的指令组成指令集,也可以单独完成特定的功能。 本仪器的指令系统中用到的公用指令如表 2-1-1 所示。

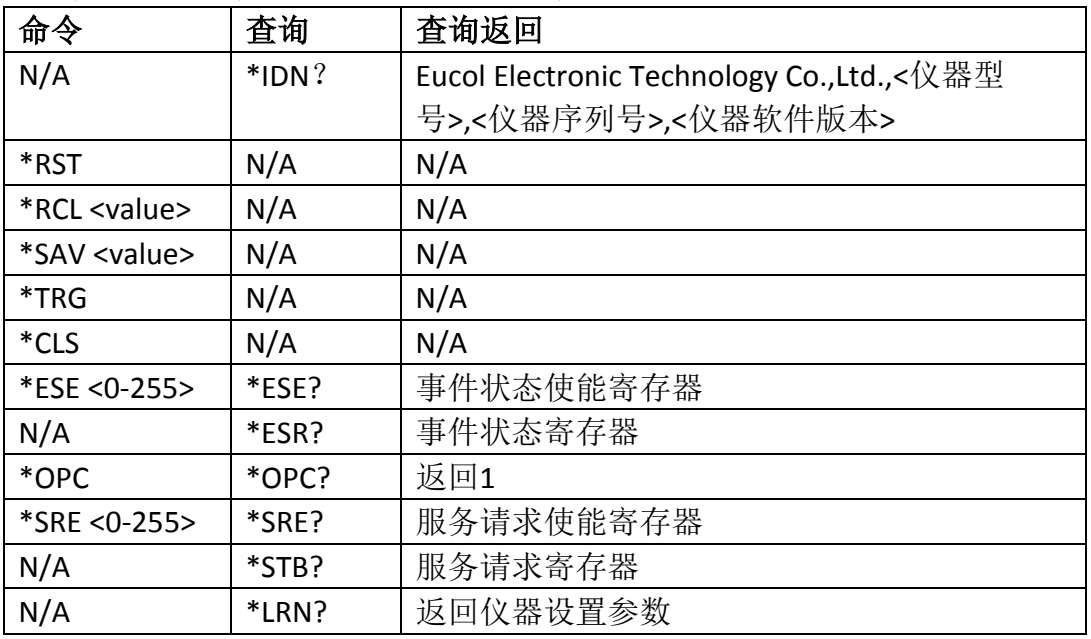

表 2-1-1

#### **1. \*IDN?**

返回仪器信息,包括公司名称、型号、产品序列号、软件版本号。

查询语法:\*IDN?

查询返回:Eucol Electronic Technology Co.,Ltd.,<仪器型号>,<仪器序列号>,<仪器软 件版本>

#### **2. \*RST (Reset)**

使仪器处于稳定的状态,这里直接使仪器调用出厂设置。 命令语法:\*RST

#### **3. \*RCL <value>**

调出 value 指定的内部设置文件。value 范围是 1~300,。 命令语法:\*RCL <value> 例如: \*RCL 1 调出内部存储器位置1处的设置文件

#### **4. \*SAV <value>**

保存设置文件到 value 指定位置。value 范围是 1~300。

命令语法: \*SAV <value>[."name"], name是文件名称, 需要使用双引号括起, 最 长的文件名称长度是20。

例如: \*SAV 1 将设置文件保存到内部存储器位置1处

#### **5. \*TRG**

产生一次触发信号。该触发仅用于测量显示页面,并且是总线触发模式。 命令语法:\*TRG

#### **6. \*CLS**

清除状态寄存器,并且清除输出缓冲区和清除 OPC 位。 命令语法:\*CLS

#### **7. \*ESE <0-255>**

设定事件状态使能寄存器。状态使能寄存器控制状态寄存器中被使能的相应位, 当状态使能寄存器中的相应位置为 1 时,使能状态寄存器的相应位。

ESE(事件状态使能寄存器)

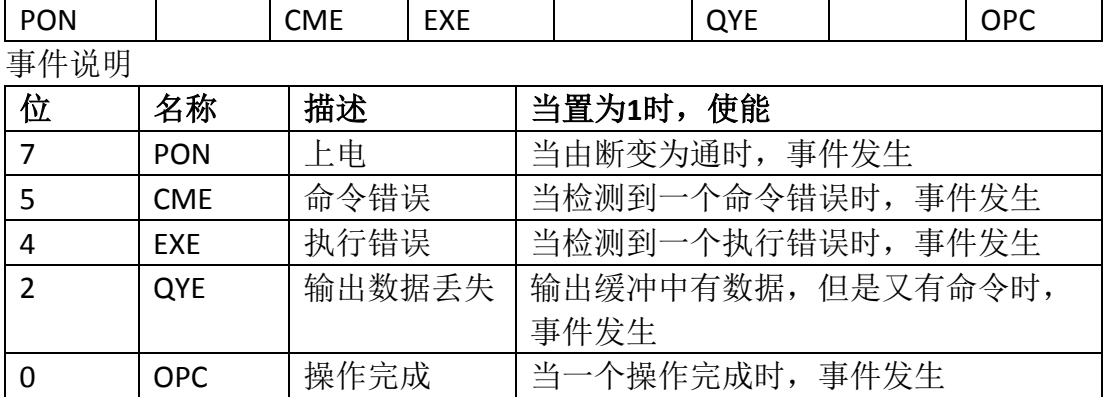

命令语法:\*ESE <0-255>

查询语法:\*ESE?

查询返回:<NR1><NL> 返回事件状态使能寄存器值

#### **8. \*ESR?**

对应ESE中的状态位,返回所有已使能的相应位状态信息,同时清除ESR寄存器。 ESR(事件状态寄存器)

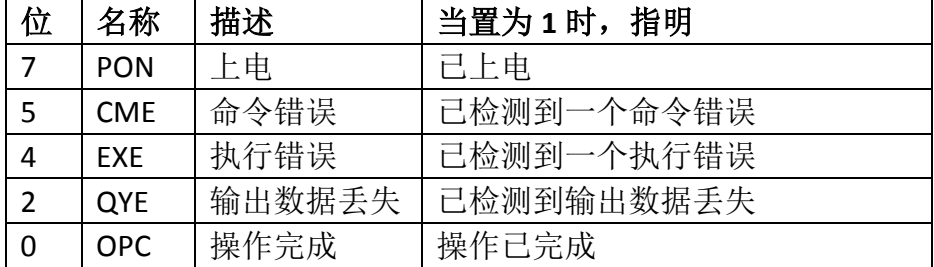

查询语法:\*ESR?

查询返回:<NR1><NL> 对应 ESE 中的状态位,返回状态信息

#### **9. \*OPC**

在所有命令解析完成后,将 ESR 寄存器中的 OPC 置位。

命令语法:\*OPC

查询语法:\*OPC?

查询返回:<1><NL>

#### 注:接口必须等待**\*OPC?**返回后才能执行下一步的操作。

#### **10. \*SRE <0-255>**

设定服务请求使能寄存器。当置 1 时,使能状态字节寄存器中的相应位。 SRE(服务请求使能寄存器)

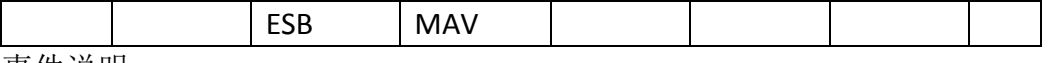

事件说明

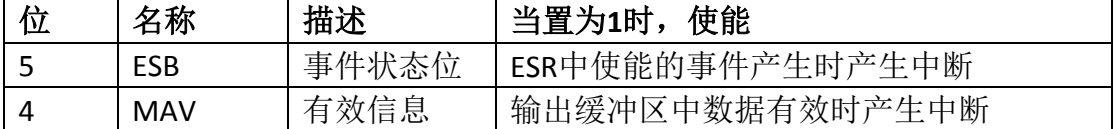

命令语法:\*SRE <0-255>

查询语法:\*SRE?

查询返回:<NR1><NL> 返回服务请求使能寄存器

#### **11. \*STB?**

查询返回服务请求寄存器。

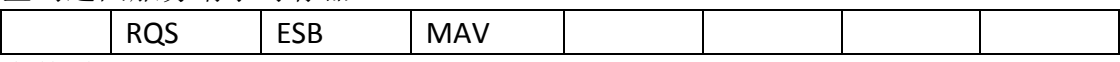

事件说明

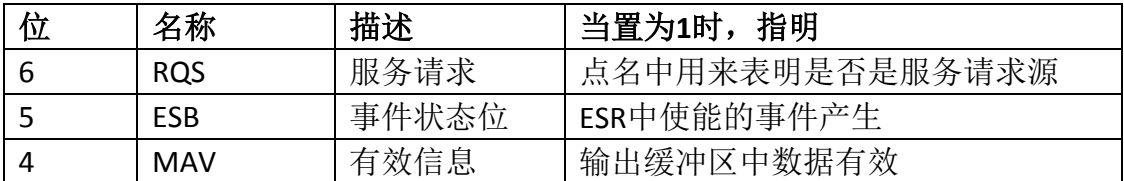

查询语法:\*STB?

查询返回:<NR1><NL> 返回服务请求寄存器值

#### <span id="page-8-0"></span>*2.2* 显示系统命令

显示系统(DISPlay)命令主要用于设定仪器的显示页面。

**DISPlay:PAGE** 设定仪器的显示页面,DISPlay:PAGE?查询当前显示的页面。 命令语法: DISPlay:PAGE <page name>

<page name>具体如下:

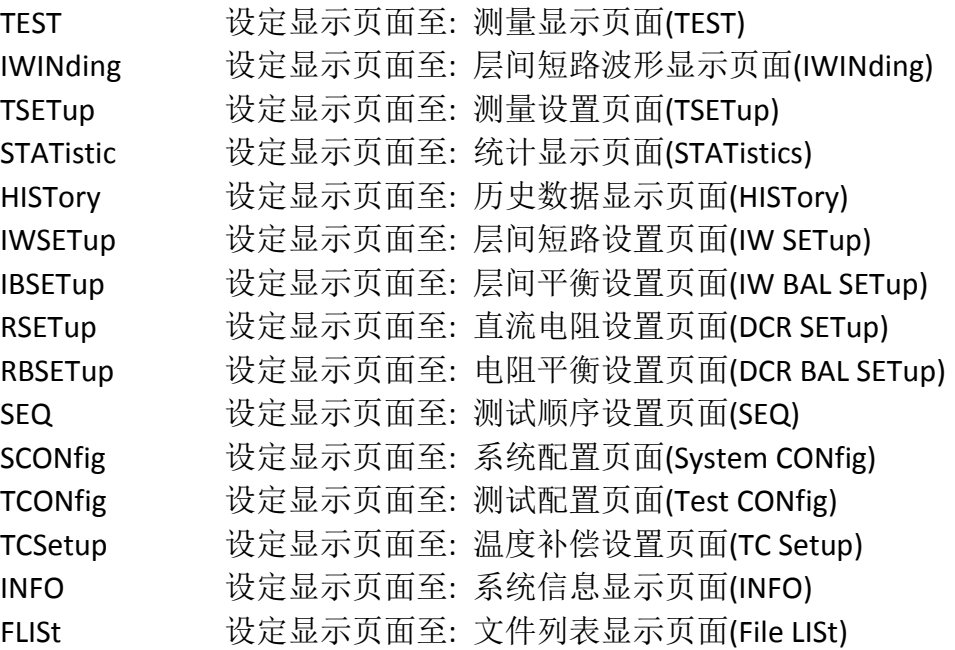

查询语法:DISPlay:PAGE?

查询返回: {TEST | IWIN | TSET | STAT | HIST | IWSET | IBSET | RSET | RBSET | SEQ | SCON | TCON | TCS | INFO | FLIS}<NL>

#### 注意**:** 如果正在测量之中,则不会响应此命令,即命令被忽略!

DISPlay:GRID 设定网格显示开关, DISPlay:GRID?查询当前的网格显示开关。 命令语法: DISPlay:GRID { {1 | ON} | {0 | OFF}} 查询语法: DISPlay:GRID? 查询返回: {1 | 0}<NL> 注:字符 **1** 和 **ON** 等价,字符 **0** 和 **OFF** 等价。以下均同,不再说明。

**DISPlay:COROna** 设定电晕显示开关, DISPlay:COROna?查询电晕显示开关。 命令语法: DISPlay:COROna { {1 | ON} | {0 | OFF}} 查询语法: DISPlay:COROna? 查询返回: {1 | 0}<NL>

**DISPlay:ENLarge** 设定波形放大显示开关, DISPlay:ENLarge?查询波形放大显示开 关。 命令语法: DISPlay:ENLarge { {1 | ON} | {0 | OFF}} 查询语法: DISPlay:ENLarge? 查询返回: {1 | 0}<NL>

**DISPlay:MASK** 设定波形比对比较范围显示开关,DISPlay:MASK?查询波形比对比 较范围开关。 命令语法: DISPlay:MASK { {1 | ON} | {0 | OFF}} 查询语法: DISPlay:MASK? 查询返回: {1 | 0}<NL>

### <span id="page-9-0"></span>*2.3* 系统配置系统命令

SYSTem 系统配置系统命令用于设置实时时钟, 报警声音, 温度补偿, 测试 数据记录和上传等

**SYSTem:DATE** 用于设定年月日。SYSTem:DATE?查询当前年月日。

命令语法: SYSTem:DATE <year>,<month>,<day> year,month,day 是 NR1 格式。

其中 month 也可以是字符串格式: {JANuary | FEBruary | MARch |APRil |MAY | JUNe | JULy | AUGust | SEPtember | OCTober | NOVember | DECember} 查询语法: SYSTem:DATE?

查询返回: <NR1>,<NR1>,<NR1><NL>

**SYSTem:TIME** 设定时分秒。SYSTem:TIME?查询时分秒。

命令语法: SYSTem:TIME <hour>,<minute>,<second> hour, minute, second 是 NR1 格式。

查询语法: SYSTem:TIME?

查询返回: <NR1>,<NR1>,<NR1><NL>

**SYSTem:BEEPer:PASS** 设定比较合格时的报警方式。SYSTem:BEEPer:PASS?查询仪 器当前设定的比较合格时的报警方式。

命令语法: SYSTem:BEEPer:PASS {OFF | LHIGh | LLOW | SSHort | DSHort}

这里: OFF 表示关闭报警; LHIGh 表示长高音报警; LLOW 表示长低音报警; SSHort 表示短音报警;DSHort 表示双短音报警。

查询语法: SYSTem:BEEPer:PASS?

查询返回: {OFF | LHIG | LLOW | SSH | DSH}<NL>

**SYSTem:BEEPer:FAIL** 设定比较不合格时的报警方式。SYSTem:BEEPer:FAIL?查询仪 器当前设定的比较不合格时的报警方式。

命令语法: SYSTem:BEEPer:FAIL {OFF | LHIGh | LLOW | SSHort | DSHort}

这里: OFF 表示关闭报警;LHIGh 表示长高音报警;LLOW 表示长低音报警; SSHort 表示短音报警;DSHort 表示双短音报警。

查询语法: SYSTem:BEEPer:FAIL?

查询返回: {OFF | LHIG | LLOW | SSH | DSH}<NL>

**SYSTem:BOFail** 设定错误时终止测试开关, SYSTem:BOFail?查询当前的错误时终 止测试开关。 命令语法: SYSTem:BOFail { {1 | ON} | {0 | OFF}} 查询语法: SYSTem:BOFail? 查询返回: {1 | 0}<NL>

SYSTem:STWave 设定测试时显示波形开关, SYSTem:STWave?杳询当前的测试时 显示波形开关。 命令语法: SYSTem:STWave { {1 | ON} | {0 | OFF}} 查询语法: SYSTem:STWave? 查询返回: {1 | 0}<NL>

**SYSTem:TDATa:RECord** 设定测试数据记录模式,SYSTem:TDATa:RECord?查询当前 设定的测试数据记录模式。

命令语法: SYSTem:TDATa:RECord {OFF | FAIL | PASS | ALL}

其中: OFF-测试结束后不记录测试数据。 FAIL-测试结束后记录不合格的测试数据。 PASS-测试结束后记录合格的测试数据。 ALL-测试结束后记录测试数据。

查询语法: SYSTem:TDATa:RECord?

查询返回: {OFF | FAIL | PASS | ALL}

**SYSTem:TDATa:UPLoad** 设定测试数据上传模式, SYSTem:TDATa:UPLoad?查询当 前设定的测试数据上传模式。

命令语法: SYSTem:TDATa:UPload {OFF | FAIL | PASS | ALL}

其中: OFF-测试结束后不上传测试数据。 FAIL-测试结束后上传不合格时的测试数据。 PASS-测试结束后上传合格时的测试数据。

ALL-测试结束后上传测试数据。

# 上传数据格式如下:

- 直流电阻: 1,1,2,DCR,1.2345ohm,HI 表示 DUT No.CH+,CH-,DCR,value,judgment 其中 judgment 有 HI 表示上超, LO 表示下超, OK 表示合格 电阻平衡: 1,12,34,RBAL,0.10mohm,OK 表示 DUT No,RefA,RefB,RBAL,value,judgment 层间短路:1,1,2,IW,,OK 表示 DUT No,CH+,CH-,IW,,judgment 其中 judgment 有 OK 表示合格, NG 表示不合格 层间平衡:1,12,34,IWBAL,,NG 表示 DUT No,RefA,RefB,IWBAL,,judgment
- 查询语法: SYSTem:TDATa:UPLoad?
- 查询返回: {OFF | FAIL | PASS | ALL}

**SYSTem:TCORrection** 设定温度补偿开关, SYSTem:TCORrection?杳询温度补偿开 关。 命令语法: SYSTem:TCORrection { {1 | ON} | {0 | OFF}} 查询语法: SYSTem:TCORrection? 查询返回: {1 | 0}<NL>

**SYSTem:TCORrection:COEFficient** 设定温度系数,SYSTem:TCORrection:COEFficient? 查询温度系数。 命令语法: SYSTem:TCORrection:COEFficient <coef>NR3 格式,范围是-999~999 查询语法: SYSTem:TCORrection:COEFficient? 查询返回: <NR3><NL>

**SYSTem:TCORrection:REFercnce** 设定参考温度, SYSTem:TCORrection:REFerence? 查询参考温度。 命令语法: SYSTem:TCORrection:REFerence <ref> NR3 格式,范围是-999~999 查询语法: SYSTem:TCORrection:REFerence? 查询返回: <NR3><NL>

### <span id="page-12-0"></span>*2.4* 触发系统命令

TRIGger 触发系统命令用于设定仪器的触发模式,触发延时或触发一次测量。

**TRIGger[:IMMediate]** 用于触发一次测量。

命令语法: TRIGger[:IMMediate]

注意**:** 此命令只在测量页面有效,在其他页面该命令被忽略。正在测试中时此 命令也被忽略。

**TRIGger:SOURce** 用于设定仪器的触发模式,TRIGger:SOURce?查询仪器当前的 触发模式。

命令语法: TRIGger:SOURce {MANual | EXTernal | INTernal | BUS}

其中, MANual 表示手动触发, EXTernal 表示外部触发, INTernal 表示内部触 发,BUS 表示总线触发。

查询语法: TRIGger:SOURce?

查询返回: {MAN | EXT | INT | BUS}<NL>

**TRIGger:DELay** 设定内部触发模式时两次触发间的延时时间。TRIGger:DELay?查询 当前设定的延时时间。延时时间范围是 0~60s,1ms 步进。 命令语法: TRIGger:DELay <value> value 是 NR3 格式 查询语法: TRIGger:DELay? 查询返回: <NR3><NL>

# <span id="page-12-1"></span>*2.5 ABORt* 系统命令

ABORt 系统命令用于放弃当前正在进行的一次测量。 命令语法: ABORt

# <span id="page-13-0"></span>*2.6* 直流电阻*(DCR)*系统命令

DCR 系统命令用于设定直流电阻测试参数。

**DCR:STEPSN?** 查询直流电阻 DCR 测试步骤数目。 **DCR:STEP<n>:DELete** 删除直流电阻 DCR 测试步骤。

**DCR:STEP<n>:SET** 用于设定 DCR 测试步骤 n 的测试参数 命令语法: DCR:STEP<n>:SET <ch+>,<ch->,<std>,<high>,<low>,<speed>, <delay>,<dev>,<dut no.> 其中 <ch+>和<CH-> 是 NR1 格式, 范围是 1~4 <std>.<high>和<low> 是 NR3 格式, 范围是 0~100k <speed>是测试速度,可以选择{ SLOW | MEDium | FAST } <delav>设置测试延时时间, NR3 格式, 范围是 0~60s <dev>设置偏差值, NR3 格式, 范围是-100k~100k <dut no.>设置测试编号 DUT No, NR1 格式, 范围是 1~2 查询语法: DCR:STEP<n>:SET? 查询返回: <NR1>,<NR1>,<NR3>,<NR3>,<NR3>,<{SLOW|MED|FAST}>,<NR3>,<NR3>,  $<$ NR1 $>$  $<$ NI $>$ 

如果查询的步骤为空,则返回<0><NL>

**DCR:STEP<n>:CHH** 设定 CH+, DCR:STEP<n>:CHH?杳询 CH+。 命令语法: DCR:STEP<n>:CHH <ch> NR1 格式, 范围是 1~4 查询语法: DCR:STEP<n>:CHH? 查询返回: <NR1><NL>,返回 0 表示空步骤

**DCR:STEP<n>:CHL** 设定 CH-, DCR:STEP<n>:CHL?杳询 CH-。 命令语法: DCR:STEP<n>:CHL <ch> NR1 格式, 范围是 1~4 查询语法: DCR:STEP<n>:CHL? 查询返回: <NR1><NL>

**DCR:STEP<n>:STD** 设定标称值,DCR:STEP<n>:STD?查询标称值。 命令语法: DCR:STEP<n>:STD <value> NR3 格式, 范围是 0~100k 查询语法: DCR:STEP<n>:STD? 查询返回: <NR3><NL>

**DCR:STEP<n>:HIGH** 设定上限值, DCR:STEP<n>:HIGH?杳询上限值。 命令语法: DCR:STEP<n>:HIGH <value> NR3 格式, 范围是 0~100k 查询语法: DCR:STEP<n>:HIGH? 查询返回: <NR3><NL>

**DCR:STEP<n>:LOW** 设定下限值, DCR:STEP<n>:LOW?杳询下限值。 命令语法: DCR:STEP<n>:LOW <value> NR3 格式, 范围是 0~100k 查询语法: DCR:STEP<n>:LOW? 查询返回: <NR1><NL>

**DCR:STEP<n>:SPEed** 设定测试速度, DCR:STEP<n>:SPEed?查询测试速度。 命令语法: DCR:STEP<n>:SPEed { SLOW | MEDium | FAST } 查询语法: DCR:STEP<n>:SPEed? 查询返回: {SLOW | MED | FAST}<NL>

**DCR:STEP<n>:DELAY** 设定延时测试时间,DCR:STEP<n>:DELAY?查询延时测试时 间。 命令语法: DCR:STEP<n>:DELAY <value> NR3 格式, 范围是 0~60s 查询语法: DCR:STEP<n>:DELAY? 查询返回: <NR3><NL>

**DCR:STEP<n>:DEViation** 设定偏差值, DCR:STEP<n>:DEViation?杳询偏差值。 命令语法: DCR:STEP<n>:DEViation <value> NR3 格式,范围是-100k~100k 查询语法: DCR:STEP<n>:DEViation? 查询返回: <NR3><NL>

**DCR:STEP<n>:DUTNo** 设定测物编号, DCR:STEP<n>:DUTNo?杳询测物编号。 命令语法: DCR:STEP<n>:DUTNo <value>
NR1 格式, 范围是 1~2 查询语法: DCR:STEP<n>:DUTNo? 查询返回: <NR1><NL>

**DCR:STEP<n>:CLEar** 执行清零操作

命令语法: DCR:STEP<n>:CLEar 注意:清零成功后,自动返回清零数据,一共是 8 个量程的清零数据, 返回如 下<NR3>,<NR3>,<NR3>,<NR3>,<NR3>,<NR3>,<NR3>,<NR3> 清零失败则返回<FAIL><NL>

**DCR:STEP<n>:CLEar:DATA** 上传清零数据。

DCR:STEP<n>:CLEar:DATA?查询清零数据。

命令语法: DCR:STEP<n>:CLEar:DATA

```
<d1>,<d2>,<d3>,<d4>,<d5>,<d6>,<d7>,<d8><NL>
```
查询语法: DCR:STEP<n>:CLEar:DATA?

查询返回: <NR3>,<NR3>,<NR3>,<NR3>,<NR3>,<NR3>,<NR3>,<NR3><NL>

# <span id="page-15-0"></span>*2.7* 电阻平衡*(RBAL)*系统命令

RBAL 系统命令用于设定电阻平衡测试参数。

**RBAL:STEPSN?** 查询电阻平衡 RBAL 测试步骤数目。 **RBAL:STEP<n>:DELete** 删除电阻平衡 RBAL 测试步骤。

**RBAL:STEP<n>:SET** 用于设定 RBAL 测试步骤 n 的测试参数

命令语法: RBAL:STEP<n>:SET <ref a>,<ref b>,<high>,<low>

其中:<ref a> 设置平衡绕组 A, 对应 DCR 测试步骤, 范围是 1~max, max 是 DCR 设置最大的步骤

- <ref b> 设置平衡绕组 B, 对应 DCR 测试步骤, 范围是 1~max, max 是 DCR 设置最大的步骤
- <high> 设置上限值, NR3 格式, 范围是 0~100k
- <low> 设置下限值, NR3 格式, 范围是 0~100k
- 查询语法: RBAL:STEP<n>:SET?
- 查询返回: <NR1>,<NR1>,<NR3>,<NR3><NL>

如果查询的步骤为空,则返回<0><NL>

**RBAL:STEP<n>:REFA** 设定平衡绕组 A,RBAL:STEP<n>:REFA?查询平衡绕组 A。 命令语法: RBAL:STEP<n>:REFA <refa> refa 范围是 1~DCR 设置最大的步骤 查询语法: RBAL:STEP<n>:REFA?

查询返回: <NR1><NL> 不存在的步骤是返回<0><NL>

**RBAL:STEP<n>:REFB** 设定平衡绕组 B, RBAL:STEP<n>:REFB?查询平衡绕组 B。 命令语法: RBAL:STEP<n>:REFB <refb> refb 范围是 1~DCR 设置最大的步骤 查询语法: RBAL:STEP<n>:REFB? 查询返回: <NR1><NL>

**RBAL:STEP<n>:HIGH** 设定上限值,RBAL:STEP<n>:HIGH?查询上限值。 命令语法: RBAL:STEP<n>:HIGH <value> NR3 格式, 范围是 0~100k 查询语法: RBAL:STEP<n>:HIGH? 查询返回: <NR3><NL>

**RBAL:STEP<n>:LOW** 设定下限值,RBAL:STEP<n>:LOW?查询下限值。 命令语法: RBAL:STFP<n>:LOW <value> NR3 格式, 范围是 0~100k 查询语法: RBAL:STEP<n>:LOW? 查询返回: <NR3><NL>

#### <span id="page-16-0"></span>*2.8* 层间短路*(IW)*系统命令

IW 系统命令用于设定层间短路测试参数。

**IW:VADJust** 用于设定电压调整开关,IW:VADJust?查询电压调整开关。 命令语法: IW:VADJust {{1 | ON} | {0 | OFF}} 查询语法: IW:VADJust? 查询返回: {1 | 0}<NL>

**IW:CMODe** 用于设定电晕模式,IW:CMODe?查询电晕模式。 命令语法: IW:CMODe {PEAK | TOTals | FLUTters} 查询语法: IW:CMODe? 查询返回: {PEAK | TOT | FLUT}<NL>

**IW:SCOMp** 用于设定标准比较开关,IW:SCOMp?查询标准比较开关。 命令语法: IW:SCOMp {{1 | ON} | {0 | OFF}} 查询语法: IW:SCOMp? 查询返回: {1 | 0}<NL>

**IW:FORMat** 用于设置返回波形数据的格式,IW:FORMat?查询当前设定的波形数 据的返回格式。ASCii 表示字符串格式, BIN 表示二进制串格式。 命令语法: IW:FORMat {ASCii | BIN} 查询语法: IW:FORMat? 查询返回: {ASC | BIN}<NL>

**IW:STEPSN?** 查询层间短路 IW 测试步骤数目。 **IW:STEP<n>:DELete** 删除层间短路 LW 测试步骤。

**IW:STEP<n>:SET** 用于设定 IW 测试步骤 n 的测试参数

命令语法: IW:STEP<n>:SET <ch+>,<ch->,<mode>,<volt>,<samp rate>,<dummy imp>,<test imp>,<area on/off>,<area start pos>,<area end pos>,<area limit>,<diff on/off>,<diff start pos>,<diff end pos>,<diff limit>,<coro on/off>,<coro start pos>,<coro end pos>,<coro limit>,<phase dif on/off>,<phase dif pos>,<phase dif limit>,<wave comp on/off>,<wave comp start pos>,<wave comp end pos>,<wave comp T limit>,<wave comp V limit>,<dut no.>

其中: <CH+>和<CH->是 NR1 格式, 范围 1~4

<mode> 固定为 NORMal

<volt>设置测试电压, NR1 格式, 范围是 100~5000

 <samp rate>设置采样率 { 100Msa/s | 50Msa/s | 25Msa/s | 10Msa/s | 5Msa/s | 2.5Msa/s | 1Msa/s | 500ksa/s | 250ksa/s | 100ksa/s}

<dummv imp> 消磁脉冲次数, NR1 格式, 范围是 0~8 <test imp> 测试脉冲次数, NR1 格式, 范围是 1~32

<area on/off> 面积比较开关, 只能打开, 不能关闭, {ON | 1}

<area start pos> 面积比较起始位置,NR1 格式,范围是 1~650

<area end pos> 面积比较终止位置, NR1 格式, 范围是 1~650

<area limit> 面积比较极限,NR3 格式,范围是 0.1~99.9,%为单位输入的

## 注意**:** 极限值仅是设定的百分号前的数据,如设定 **2.5%**,则只需输入 **2.5** 即可, 下面的极限输入是一样的。

 <dif area on/off> 面积差比较开关,{{1 | ON} | {0 | OFF}} <dif area start pos> 面积差比较起始位置,NR1 格式,范围是 1~650 <dif area end pos> 面积差比较终止位置,NR1 格式,范围是 1~650 <dif area limit> 面积差比较极限, NR3 格式, 范围是 0.1~99.9, %为单位

输入的

<coro on/off> 电晕比较开关, {{1 | ON} | {0 | OFF}} <coro start pos> 电晕比较起始位置,NR1 格式,范围是 1~650 <coro end pos> 电晕比较终止位置, NR1 格式, 范围是 1~650 <coro limit> 电晕比较极限, NR1 格式, 范围是 PEAK 电晕模式 1~255, 其 他电晕模式 1~9999

 <phase dif on/off> 相位差比较开关,{{1 | ON} | {0 | OFF}} <phase dif pos> 设定用于相位差比较用的过零点位置, 范围是 2~20 <phase dif limit> 相位差比较极限, NR3 格式, 范围是 0.1~99.9, %为单位 输入的

 <wave comp on/off> 波形比对比较开关,{{1 | ON} | {0 | OFF}} <wave comp start pos> 波形比对比较起始位置,NR1 格式,范围是 1~650 <wave comp end pos> 波形比对比较终止位置,NR1 格式,范围是 1~650 <wave comp T limit> 波形比对时间方向误差,NR1 格式,范围是 2~50 <wave comp V limit> 波形比对电压方向误差,NR1 格式,范围是 2~50 <dut no.> 设置测物编号, NR1 格式, 范围是 1~2 查询语法: IW:STEP<n>:SET?

查询返回: <NR1>,<NR1>,<NORM>,<NR1>,<{100M | 50M | 25M | 10M | 5M | 2.5M | 1M | 500k | 250k | 100k }>,<NR1>,<NR1>, <1>,<NR1>,<NR1>,<NR3>,<{1 | 0}>,<NR1>,<NR1>,<NR3>, <{1 | 0}>,<NR1>,<NR1>,<NR1>,<{1 | 0}>,<NR1>,<NR3>, <{1 | 0}>,<NR1>,<NR1>,<NR1>,<NR1>,<NR1>,<NL> 如果查询的步骤为空,则返回<0><NL>

**IW:STEP<n>:CHH** 设定 CH+, IW:STEP<n>:CHH?查询 CH+。 命令语法: IW:STEP<n>:CHH <ch> NR1 格式, 范围是 1~4 查询语法: IW:STEP<n>:CHH? 查询返回: <NR1><NL>,返回 0 表示空步骤

**IW:STEP<n>:CHL** 设定 CH-,IW:STEP<n>:CHL?查询 CH-。 命令语法: IW:STEP<n>:CHL <ch> NR1 格式, 范围是 1~4 查询语法: IW:STEP<n>:CHL? 查询返回: <NR1><NL>

**IW:STEP<n>:MODE** 设定测试模式,IW:STEP<n>:MODE?查询测试模式。 命令语法: IW:STEP<n>:MODE NORMal 仅能设置成普通模式 查询语法: IW:STEP<n>:MODE? 查询返回: <NORM><NL>

**IW:STEP<n>:VOLTage** 设定测试电压,IW:STEP<n>:VOLTage?查询测试电压。 命令语法: IW:STEP<n>:VOLTage <value>
NR1 格式, 范围是 100~5000 查询语法: IW:STEP<n>:VOLTage? 查询返回: <NR1><NL>

**IW:STEP<n>:SRATe** 设定测试采样率,IW:STEP<n>:SRATe?查询采样率。 命令语法: IW:STEP<n>:SRATe {100Msa/s | 50Msa/s | 25Msa/s | 10Msa/s | 5Msa/s | 2.5Msa/s | 1Msa/s | 500ksa/s | 250ksa/s | 100ksa/s }

查询语法: IW:STEP<n>:SRATe? 查询返回: {100M | 50M | 25M | 10M | 5M | 2.5M | 1M | 500k | 250k | 100k }<NL>

**IW:STEP<n>:DIMPulse** 设定消磁脉冲次数,IW:STEP<n>:DIMPulse?查询消磁脉冲 次数。 命令语法: IW:STEP<n>:DIMPulse <value> NR1 格式,范围是 0~8 查询语法: IW:STEP<n>:DIMPulse? 查询返回: <NR1><NL>

**IW:STEP<n>:TIMPulse** 设定测试脉冲次数,IW:STEP<n>:TIMPulse?查询测试脉冲次 数。 命令语法: IW:STEP<n>:TIMPulse <value> NR1 格式, 范围是 1~32 查询语法: IW:STEP<n>:TIMPulse? 查询返回: <NR1><NL>

**IW:STEP<n>:AREAsize[:STATe]** 设定面积比较开关,IW:STEP<n>:AREAsize[:STATe]? 查询面积比较开关。 命令语法: IW:STEP<n>:AREAsize[:STATe] {1 | ON} 这里只能设置为打开 查询语法: IW:STEP<n>:AREAsize[:STATe]? 查询返回: <1><NL>

**IW:STEP<n>:AREAsize:RANGe** 设定面积比较的范围。

IW:STEP<n>:AREAsize:RANGe? 查询面积比较的范围。

命令语法: IW:STEP<n>:AREAsize:RANGe <start>,<end>

这里:

<start> 面积比较起点, NR1 数据, 范围(1~650), 无后缀参数。

<end> 面积比较终点, NR1 数据, 范围(1~650), 无后缀参数。

注意**:** 终点数据不能小于起点数据,否则会提示出错信息。 查询语法: IW:STEP<n>:AREAsize:RANGe? 查询返回: <NR1>,<NR1><NL >

**IW:STEP<n>:AREAsize:LIMit** 设定面积比较差值。IW:STEP<n>:AREAsize:LIMit? 查 询面积比较差值。

命令语法: IW:STEP<n>:AREAsize:LIMit <value> value 范围 0.1~99.9 这里: <value>可以是 NR1、NR2 或 NR3 数据格式, 无后缀参数。

# 注意**: <value>**值仅是设定的百分号前的数据,如设定 **2.5%**,那则只需输入 **2.5** 即可。

查询语法: IW:STEP<n>:AREAsize:LIMit? 查询返回: <NR3><NL>

**IW:STEP<n>:DIFarea [:STATe]** 设定面积差比较开关,IW:STEP<n>:DIFarea [:STATe]? 查询面积差比较开关。

命令语法: IW:STEP<n>:DIFarea [:STATe] {{1 | ON} | {0 | OFF}} 查询语法: IW:STEP<n>:DIFarea [:STATe]?

查询返回: {1 | 0} <NL>

**IW:STEP<n>:DIFarea:RANGe** 设定面积差比较的范围。

IW:STEP<n>:DIFarea:RANGe? 查询面积差比较的范围。

命令语法: IW:STEP<n>:DIFarea:RANGe <start>,<end>

这里:

<start> 面积差比较起点, NR1 数据, 范围(1~650), 无后缀参数。

<end> 面积差比较终点, NR1 数据, 范围(1~650), 无后缀参数。

注意**:** 终点数据不能小于起点数据,否则会提示出错信息。

查询语法: IW:STEP<n>:DIFarea:RANGe?

查询返回: <NR1>,<NR1><NL >

**IW:STEP<n>:DIFarea:LIMit** 设定面积差比较差值。IW:STEP<n>:DIFarea:LIMit? 查 询面积差比较差值。

命令语法: IW:STEP<n>:DIFarea:LIMit <value> value 范围 0.1~99.9

这里: <value>可以是 NR1、NR2 或 NR3 数据格式, 无后缀参数。

## 注意**: <value>**值仅是设定的百分号前的数据,如设定 **2.5%**,那则只需输入 **2.5** 即可。

查询语法: IW:STEP<n>:DIFarea:LIMit? 查询返回: <NR3><NL>

**IW:STEP<n>:COROna[:STATe]** 设定电晕比较开关。 IW:STEP<n>:COROna[:STATe]? 查询电晕比较开关。 命令语法: IW:STEP<n>:COROna[:STATe] {{1 | ON} | {0 | OFF}} 查询语法: IW:STEP<n>:COROna[:STATe]? 查询返回: {1 | 0}<NL>

**IW:STEP<n>:COROna:RANGe** 设定电晕比较范围。IW:STEP<n>:COROna:RANGe? 查询电晕比较范围。

命令语法: IW:STEP<n>:COROna:RANGe <start>,<end>

这里:

<start> 电晕比较起点, NR1 数据, 范围(1~650), 无后缀参数。

<end> 电晕比较终点, NR1 数据, 范围(1~650), 无后缀参数。

注意**:** 终点数据不能小于起点数据,否则会提示出错信息。

查询语法: IW:STEP<n>:COROna:RANGe?

查询返回: <NR1>,<NR1><NL>

**IW:STEP<n>:COROna:LIMit** 设定电晕比较差值。IW:STEP<n>:COROna:LIMit? 查 询电晕比较差值。

命令语法: IW:STEP<n>:COROna:LIMit <value>

这里: <value> 是 NR1 数据格式, 范围(1~255), 无后缀参数。 查询语法: IW:STEP<n>:COROna:LIMit? 查询返回: <NR1><NL>

**IW:STEP<n>:PHASedif[:STATe]** 设定相位差比较开关。 IW:STEP<n>:PHASedif[:STATe]? 查询相位差比较开关。 命令语法: IW:STEP<n>:PHASedif[:STATe] {{1 | ON} | {0 | OFF}} 查询语法: IW:STEP<n>:PHASediff[:STATe]? 查询返回: {1 | 0}<NL>

**IW:STEP<n>:PHASedif:POSition** 设定使用波形的哪一个过零点计算相位差。 IW:STEP<n>:PHASedif:POSition? 查询仪器当前设定的过零点位置。

命令语法: IW:STEP<n>:PHASediff:POSition <value>

这里:<value> 是过零点位置, NR1 数据格式, 范围(2~20), 无后缀参数。 查询语法: IW:STEP<n>:PHASediff:POSition? 查询返回: <NR1><NL>

**IW:STEP<n>:PHASedif:LIMit** 设定相位差比较差值。IW:STEP<n>:PHASedif:LIMit? 查询相位差比较差值。

命令语法: IW:STEP<n>:PHASedif:LIMit <value>

这里: <value>可以是 NR1、NR2 或 NR3 数据格式, 无后缀参数。

## 注意**: <value>**值仅是设定的百分号前的数据,如设定 **2.5%**,那则只需输入 **2.5** 即可。

查询语法: IW:STEP<n>:PHASedif:LIMit?

查询返回: <NR3><NL>

**IW:STEP<n>:WCOMp[:STATe]** 设定波形比对开关。 IW:STEP<n>:WCOMp[:STATe]? 查询波形比对开关。 命令语法: IW:STEP<n>:WCOMp[:STATe] {{1 | ON} | {0 | OFF}} 查询语法: IW:STEP<n>:WCOMp[:STATe]?

查询返回: {1 | 0}<NL>

**IW:STEP<n>:WCOMp:RANGe** 设定波形比对范围。IW:STEP<n>:WCOMp:RANGe? 查询波形比对范围。

命令语法: IW:STEP<n>:WCOMp:RANGe <start>,<end>

这里:

<start> 波形比对起点, NR1 数据, 范围(1~650), 无后缀参数。 <end> 波形比对终点, NR1 数据, 范围(1~650), 无后缀参数。

#### 注意**:** 终点数据不能小于起点数据,否则会提示出错信息。

查询语法: IW:STEP<n>:WCOMp:RANGe?

查询返回: <NR1>,<NR1><NL>

**IW:STEP<n>:WCOMp:TLIMit** 设定波形比对时间方向误差。 IW:STEP<n>:WCOMp:TLIMit? 查询波形比对时间方向误差。 命令语法: IW:STEP<n>:WCOMp:TLIMit <value>

这里: <value> 是 NR1 数据格式, 范围(2~50), 无后缀参数。 查询语法: IW:STEP<n>:WCOMp:TLIMit? 查询返回: <NR1><NL>

**IW:STEP<n>:WCOMp:VLIMit** 设定波形比对电压方向误差。 IW:STEP<n>:WCOMp:VLIMit? 查询波形比对电压方向误差。

命令语法: IW:STEP<n>:WCOMp:VLIMit <value>

这里: <value> 是 NR1 数据格式, 范围(2~50), 无后缀参数。 查询语法: IW:STEP<n>:WCOMp:VLIMit? 查询返回: <NR1><NL>

IW:STEP<n>:DUTNo 设定测物编号, IW:STEP<n>:DUTNo?杳询测物编号。 命令语法: IW:STEP<n>:DUTNo <value> NR1 格式, 范围是 1~2 查询语法: IW:STEP<n>:DUTNo? 查询返回: <NR1><NL>

**IW:STEP<n>:TWAVeform[:DATA]?** 查询测试波形数据, 返回<data block> **IW:STEP<n>:SWAVeform[:DATA]:GET** 执行一次标准波形采集,并且测试结束后 返回标准波形, 返回<data block>。

**IW:STEP<n>:SWAVeform[:DATA]?** 查询标准波形数据, 返回<data block>。 **IW:STEP<n>:SWAVeform[:DATA] <data block>** 加载标准波形数据。

# 注意:**IW:STEP<n>:SWAVeform[:DATA]:GET** 和 **IW:STEP<n>:SWAVeform[:DATA]?** 返回的标准波形数据是一样的,使用 **IW:FORMat {ASCii | BIN}**命令设置波形数据 上传格式。

data block 数据格式:

1. #8xxxxxxxx 后面紧跟二进制数据, 没有空格, xxxxxxxx 是数据长度。

2. S8xxxxxxxx 后面紧跟字符串数据, 没有空格, xxxxxxxx 是数据长度。

#和\$后的 8 表示后面的 8 个 ASCII 码数据是随后波形数据的点数。

字符串格式就是将二进制数据转换成字符串数据,每一个二进制数据转换成 2 个 ASCII 字符数据(即即一个波形点由两个字节组成), 这两个字符分别代表二 进制数据对应的十六进制数据的高 4 位和低 4 位, 其中高 4 位在先, 低 4 位在 后,例如 0x01 这个数据就转换为"0"和"1"两个字符。

**IW:STEP<n>:SWAVeform:VOLTage** 设定对应于标准波形的实际控制电压。 **IW:STEP<n>:SWAVeform:VOLTage?** 标准采集后使用此命令上传实际控制电压。 命令语法: IW:STEP<n>:SWAVeform:VOLTage <volt> NR1 格式 查询语法: IW:STEP<n>:SWAVeform:VOLTage? 查询返回: <NR1><NL>

提示:标准采集后, 查询标准波形数据的同时查询返回实际控制电压;加载标 准波形数据的同时需要加载实际控制电压。

**IW:STEP<n>:XINcrement?**用于查询数据点与点之间的时间间隔值。

查询语法: WAVeform:XINcrement? 查询返回: <NR3><NL>

**IW:STEP<n>:YINcrement?**用于查询波形垂直方向电压间隔值,即垂直档位值/25。 查询语法: WAVeform:YINcrement? 查询返回: <NR3><NL>

# <span id="page-24-0"></span>*2.9* 层间平衡*(IW BAL)*系统命令

IWBAL 系统命令用于设定层间平衡测试参数。

**IWBAL:STEPSN?** 查询层间平衡 IWBAL 测试步骤数目。 **IWALR:STEP<n>:DELete** 删除层间平衡 IWBAL 测试步骤。

**IWBAL:STEP<n>:SET** 用于设定 IWBAL 测试步骤 n 的测试参数。

命令语法: IWBAL:STEP<n>:SET <ref a>,<ref b>,,<area on/off>,<area start pos>, <area end pos>,<area limit>,<diff on/off>,<diff start pos>,<diff end pos>,<diff

limit>,<phase dif on/off>,<phase dif pos>,<phase dif limit>

其中:<ref a> 设置平衡绕组 A,对应 IW 测试步骤,范围是 1~max,max 是 IW 设置最大的步骤

<ref b> 设置平衡绕组 B, 对应 IW 测试步骤, 范围是 1~max, max 是 IW 设置最大的步骤

<area on/off> 面积比较开关, 这里只能打开, 不能关闭, {ON | 1} <area start pos> 面积比较起始位置, NR1 格式, 范围是 1~650 <area end pos> 面积比较终止位置, NR1 格式, 范围是 1~650

<area limit> 面积比较极限, NR3 格式, 范围是 0.1~99.9, %为单位输入的

## 注意**: <value>**值仅是设定的百分号前的数据,如设定 **2.5%**,那则只需输入 **2.5** 即可。

<dif area on/off> 面积差比较开关,{{1 | ON} | {0 | OFF}} <dif area start pos> 面积差比较起始位置, NR1 格式, 范围是 1~650 <dif area end pos> 面积差比较终止位置, NR1 格式, 范围是 1~650 <dif area limit> 面积差比较极限, NR3 格式, 范围是 0.1~99.9, %为单位输

入的

<phase dif on/off> 相位差比较开关,{{1 | ON} | {0 | OFF}}

<phase dif pos> 设定用于相位差比较用的过零点位置,范围是 2~20

<phase dif limit> 相位差比较极限, NR3 格式, 范围是 0.1~99.9, %为单位 输入的

查询语法: IWBAL:STEP<n>:SET?

查询返回: <NR1>,<NR1>,<1>,<NR1>,<NR1>,<NR3>,<{1|0}>,<NR1>,<NR1>,<NR3>,

<{1|0}>,<NR1>,<NR3>,<NL>

如果查询的步骤为空,则返回<0><NL>

**IWBAL:STEP<n>:REFA** 设定平衡绕组 A,IWBAL:STEP<n>:REFA?查询平衡绕组 A。 命令语法: IWBAL:STEP<n>:REFA <refa> refa 范围是 1~IW 设置最大的步骤 查询语法: IWBAL:STEP<n>:REFA? 查询返回: <NR1><NL> 不存在的步骤是返回<0><NL>

IWBAL:STEP<n>:REFB 设定平衡绕组 B, IWBAL:STEP<n>:REFB?杳询平衡绕组 B。 命令语法: IWBAL:STEP<n>:REFB <refb> refb 范围是 1~DCR 设置最大的步骤 查询语法: IWBAL:STEP<n>:REFB? 查询返回: <NR1><NL>

#### **IWBAL:STEP<n>:AREAsize[:STATe]** 设定面积比较开关,

IWBAL:STEP<n>:AREAsize[:STATe]?查询面积比较开关。 命令语法: IWBAL:STEP<n>:AREAsize[:STATe] {1 | ON} 这里只能设置为打开 查询语法: IWBAL:STEP<n>:AREAsize[:STATe]? 查询返回: <1><NL>

**IWBAL:STEP<n>:AREAsize:RANGe** 设定面积比较的范围。

IWBAL:STEP<n>:AREAsize:RANGe? 查询面积比较的范围。

命令语法: IWBAL:STEP<n>:AREAsize:RANGe <start>,<end>

这里:

<start> 面积比较起点, NR1 数据, 范围(1~650), 无后缀参数。 <end> 面积比较终点, NR1 数据, 范围(1~650), 无后缀参数。

注意**:** 终点数据不能小于起点数据,否则会提示出错信息。 查询语法: IWBAL:STEP<n>:AREAsize:RANGe? 查询返回: <NR1>,<NR1><NL >

**IWBAL:STEP<n>:AREAsize:LIMit** 设定面积比较差值。

IWBAL:STEP<n>:AREAsize:LIMit? 查询面积比较差值。

命令语法: IWBAL:STEP<n>:AREAsize:LIMit <value> value 范围 0.1~99.9

这里: <value>可以是 NR1、NR2 或 NR3 数据格式, 无后缀参数。

# 注意**: <value>**值仅是设定的百分号前的数据,如设定 **2.5%**,那则只需输入 **2.5** 即可。

查询语法: IWBAL:STEP<n>:AREAsize:LIMit? 查询返回: <NR3><NL>

**IWBAL:STEP<n>:DIFarea [:STATe]** 设定面积差比较开关,IWBAL:STEP<n>:DIFarea [:STATe]?查询面积差比较开关。

命令语法: IWBAL:STEP<n>:DIFarea [:STATe] {{1 | ON} | {0 | OFF}} 查询语法: IWBAL:STEP<n>:DIFarea [:STATe]? 查询返回: {1 | 0} <NL>

**IWBAL:STEP<n>:DIFarea:RANGe** 设定面积差比较的范围。 IWBAL:STEP<n>:DIFarea:RANGe? 查询面积差比较的范围。

命令语法: IWBAL:STEP<n>:DIFarea:RANGe <start>,<end>

这里:

<start> 面积差比较起点, NR1 数据, 范围(1~650), 无后缀参数。

<end> 面积差比较终点, NR1 数据, 范围(1~650), 无后缀参数。

注意**:** 终点数据不能小于起点数据,否则会提示出错信息。 查询语法: IWBAL:STEP<n>:DIFarea:RANGe? 查询返回: <NR1>,<NR1><NL >

**IWBAL:STEP<n>:DIFarea:LIMit** 设定面积差比较差值。

IWBAL:STEP<n>:DIFarea:LIMit? 查询面积差比较差值。

命令语法: IWBAL:STEP<n>:DIFarea:LIMit <value> value 范围 0.1~99.9

这里: <value>可以是 NR1、NR2 或 NR3 数据格式, 无后缀参数。

注意**: <value>**值仅是设定的百分号前的数据,如设定 **2.5%**,那则只需输入 **2.5** 即可。

查询语法: IWBAL:STEP<n>:DIFarea:LIMit? 查询返回: <NR3><NL>

**IWBAL:STEP<n>:PHASedif[:STATe]** 设定相位差比较开关。 IWBAL:STEP<n>:PHASedif[:STATe]? 查询相位差比较开关。 命令语法: IWBAL:STEP<n>:PHASedif[:STATe] {{1 | ON} | {0 | OFF}} 查询语法: IWBAL:STEP<n>:PHASediff[:STATe]? 查询返回: {1 | 0}<NL>

**IWBAL:STEP<n>:PHASedif:POSition** 设定使用波形的哪一个过零点计算相位差。 IWBAL:STEP<n>:PHASedif:POSition? 查询仪器当前设定的过零点位置。 命令语法: IWBAL:STEP<n>:PHASediff:POSition <value>

这里:<value> 是过零点位置, NR1 数据格式, 范围(2~20), 无后缀参数。 查询语法: IWBAL:STEP<n>:PHASediff:POSition? 查询返回: <NR1><NL>

**IWBAL:STEP<n>:PHASedif:LIMit** 设定相位差比较差值。

IWBAL:STEP<n>:PHASedif:LIMit? 查询相位差比较差值。 命令语法: IWBAL:STEP<n>:PHASedif:LIMit <value>

这里: <value>可以是 NR1、NR2 或 NR3 数据格式, 无后缀参数。

# 注意**: <value>**值仅是设定的百分号前的数据,如设定 **2.5%**,那则只需输入 **2.5** 即可。

查询语法: IWBAL:STEP<n>:PHASedif:LIMit? 查询返回: <NR3><NL>

# <span id="page-27-0"></span>*2.10* 测试顺序*(SEQ)*系统命令

SEQ 系统命令用于设置测试项目开关以及测试顺序。

SEQ 用于设置测试顺序及开关, SEQ?查询测试顺序及开关。 命令语法: SEQ <item>,{{1 | ON} | {0 | OFF}},<item>,{{1 | ON} | {0 | OFF}}

其中 item 可以是 IW(层间短路), DCR(直流电阻)

例如 SEQ DCR,1,IW,1 设置 DCR(打开)测试在前, IW(打开)测试在后 查询语法: SEQ?

```
查询返回: <item>,{1|0},<item>,{1|0}
```
例如返回 DCR,1,IW,1

**SEQ:SEQ** 用于设定测试顺序,SEQ:SEQ? 查询测试顺序。

命令语法: SEQ:SEQ <item>,<item>

例如 SEQ IW,DCR 设定 IW 测试在前, DCR 测试在后

查询语法: SEQ:SEQ?

```
查询返回: <item>,<item><NL>
```
例如返回 IW,DCR

SEQ:TEST:DCR 设置直流电阻测试开关, SEQ:TEST:DCR?查询直流电阻测试开关。 命令语法: SEQ:TEST:DCR {{1 | ON} | {0 | OFF}} 查询语法: SEQ:TEST:DCR? 查询返回: {1 | 0}<NL>

SEQ:TEST:IW 设置层间短路测试开关, SEQ:TEST:IW?查询层间短路测试开关。 命令语法: SEQ:TEST:IW {{1 | ON} | {0 | OFF}} 查询语法: SEQ:TEST:IW? 查询返回: {1 | 0}<NL>

## <span id="page-28-0"></span>*2.11 FETCh* 系统命令

FETCh 系统命令用于获取测试结果和比较结果。

**FETCh:AREPort** 用于设定测试结束后是否自动返回判别结果。 FETCh:AREPort? 查询测试结束后是否自动返回判别结果。

命令语法: FETCh:AREPort {{1 | ON} | {0 | OFF}}

设置为打开后,一次测试结束后将自动返回 PASS 或者 FAIL。 查询语法: FETCh:AREPort? 查询返回: {1 | 0}<NL>

**FETCh:RESult[:JUDGment]?** 查询判别结果,PASS 或者 FAIL。

**FETCh:RESult:ALL?** 返回所有步骤的测试结果。

#### 返回数据格式如下:

- 直流电阻: 1,1,2,DCR,1.2345ohm,HI 表示 DUT No,CH+,CH-,DCR,value,judgment 其中 judgment 有 HI 表示上超, LO 表示下超, OK 表示合格
- 电阻平衡: 1,12,34,RBAL,0.10mohm,OK 表示 DUT No,RefA,RefB,RBAL,value,judgment
- 层间短路:1,1,2,IW,,OK 表示 DUT No,CH+,CH-,IW,,judgment 其中 judgment 有 OK 表示合格, NG 表示不合格
- 层间平衡:1,12,34,IWBAL,,NG 表示 DUT No,RefA,RefB,IWBAL,,judgment

#### 注意:没有测试数据时返回 **NO DATA**。

## <span id="page-29-0"></span>*2.12* 统计系统命令

STATistic 统计系统命令用于统计数据的清除或查询。

**STATistic:CLEar** 清除统计数据。

命令语法: STATistic:CLEar

**STATistic:RESult?** 查询统计结果。 查询返回: <NR1>,<NR1>,<NR1>,<NR1>,<NR1>,<NR1><NL> 返回顺序是 ALL 总数,ALL 合格数,IW 总数,IW 合格数,DCR 总数,DCR 合格数

**STATistic:RESult:IW?** 查询层间短路统计结果。 查询返回: <NR1>,<NR1><NL> 返回顺序是 IW 总数,IW 合格数

**STATistic:RESult:DCR?** 查询直流电阻统计结果。 查询返回: <NR1>,<NR1><NL> 返回顺序是 DCR 总数,DCR 合格数

#### <span id="page-30-0"></span>*2.13* 保存*/*调出系统命令

Mass MEMory 保存/调出系统命令用于文件的保存与加载。 注意**:**在测试过程中,**Mass MEMory** 系统命令被忽略。

**MMEMory:LOAD:STATe** 命令用于加载已保存的文件。

命令语法: MMEMory:LOAD:STATe <flie number>

<flie number>是文件序号, 范围是 1~900, NR1 数据格式, 无后缀参数。 注意**: 1.** 如果加载的文件不存在,仪器将显示**"**没有数据加载**"**报警信息。

#### **2**.如果指定的文件号超出范围,仪器将显示**"**数据超出范围**"**的报 警信息。此项同样适用于下面两个命令。

命令语法: MMEMory:LOAD:STATe <"filename">

该命令直接通过输入的文件名"filename"来查找文件并进行加载。

#### 注意**:** 使用文件名加载文件仅限于内部文件。

**MMEMory:SAVE:STATe** 或 **STORe:STATe** 命令用于保存当前设置到一个文件。 命令语法: MMEMory:STORe:STATe <flie number> [,<"filename">]

<file number> 是文件序号, 范围是 1~900, NR1 数据格式, 无后缀参数。 < "filename"> 是要保存的文件名,可用 20 个以内的 ASCII 字符表示, 注意要 用引号将文件名括起来。如果未指定文件名,仪器以缺省的<Unnamed>命名。

#### 注意**:** 本仪器在覆盖已存在的文件记录时并不会提示。

#### 提醒**:** 总线指定的文件名总是被原样引用,因此通过总线可以得到一些仪器面 板上不能输入的字符,如一些特殊符号等。

**MMEMory:DELete:STATe** 命令用于删除一个文件。

命令语法: MMEMory:DELete:STATe <file number>

<flie number>是文件序号, 范围是 1~900, NR1 数据格式, 无后缀参数。

#### 注意**:** 仪器删除存在的文件记录时并不会提示。

命令语法: Mass MEMory:DELete:STATe "filename"

按照文件名删除文件, "filename" 是要删除文件名称, 可用 20 个以内的 ASCII 字符表示, 注意要用引号将文件名括起来。

#### 注意**:** 使用文件名删除文件仅限于内部文件。

# <span id="page-31-0"></span>*2.14* 按键系统命令

KEY 按键系统命令等同于前面板上的按键和旋钮。

KEY:LOCal 释放按键操作,退出远控。 KEY:MEASure 测量显示按键 KEY:SETup 测量设置按键 KEY:SYSTem 系统设置按键 KEY:FILE 文件按键 KEY:UPPer 上按键 KEY:DOWN 下按键 KEY:LEFT 左按键 KEY:RIGHt 右按键 KEY:ADD 旋钮正转 KEY:SUB 旋钮反转 KEY:NUM<n> 数字键, n 为 0~9 KEY:DOT 小数点按键 KEY:SIGN 负号按键 KEY:ENTer 回车键 KEY:BACKsapce 退格键 KEY:ESC 取消键 KEY:STARt 启动按键 KEY:STOP 停止按键 KEY:SAVE 保存按键 KEY:F<n> 软键, n 为 1~6

# <span id="page-32-0"></span>3 出错信息

发给仪器的总线命令中,可能包含错误的命令或语法,或者不正确的参数。 本仪器对命令串边分析边执行,如果遇到错误,则显示出错信息并中止命令分 析,因此,在一个命令串中,错误之后的内容将被仪器忽略。如果提示的消息 是命令忽略或者触发忽略等,那么仪器还是会继续执行分析程序。

下表是总线上常见的错误消息,出错消息将在信息提示区域显示。

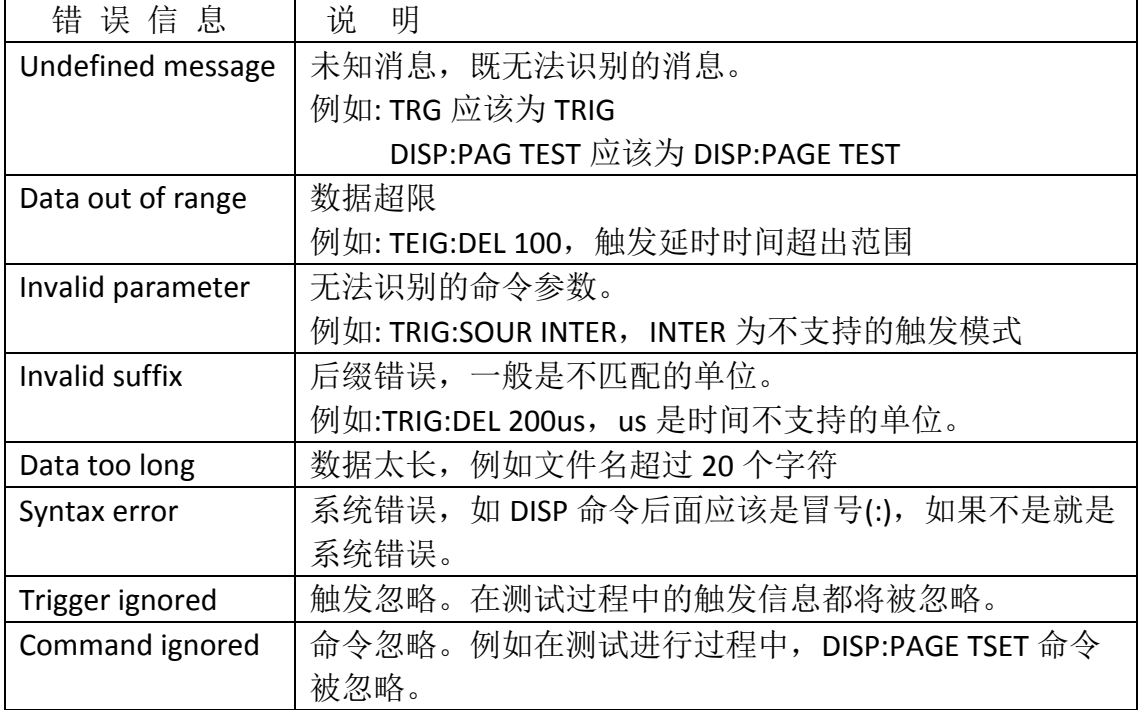

## <span id="page-33-0"></span>**4** 编程实例

本章给出了基于VISA (Virtual Instrument Software Architecture)库,在Visual C++ 6.0、Visual Basic 6.0和LabVIEW 8.5软件开发环境中,通过USB接口传输命 令实现仪器基本功能的编程实例,分别实现发送命令和读取返回数据。

VISA是一个用来与各种仪器总线进行通讯的高级应用编程接口(API)。在 这里我们所说的VISA是指NI-VISA。NI-VISA是美国国家仪器有限公司根据 VISA标准编写的应用程序接口。您可以通过使用NI-VISA,在GPIB、RS232、 USB 和LAN等接口上,实现仪器与PC的通信。用户无需了解接口总线如何工作, 就可以对仪器进行控制。如果您要了解有关NI-VISA API的具体信息,请参考 《NI-VISA 用户手册》与《NI-VISA程序员参考手册》。

一个典型的VISA应用分为以下几个步骤:

- **(1)** 为已有的资源建立会话
- **(2)** 对资源做一些配置(如波特率)
- **(3)** 关闭会话资源

#### 编程前的准备工作

 如果没有安装NI-VISA,请先到NI的网站(http://www.ni.com/china)下载。我 们采用的安装路径是C:\Program Files\IVI Foundation\VISA。

 用USB数据线,一端连接仪器后面板上的USB DEVICE接口,一端连接PC 机的USB接口。

 然后,打开仪器的电源开关,PC机弹出硬件更新向导对话框,请根据安装向导的提示安 装"USB Test and Measurement Device"软件。如图4-1所示。

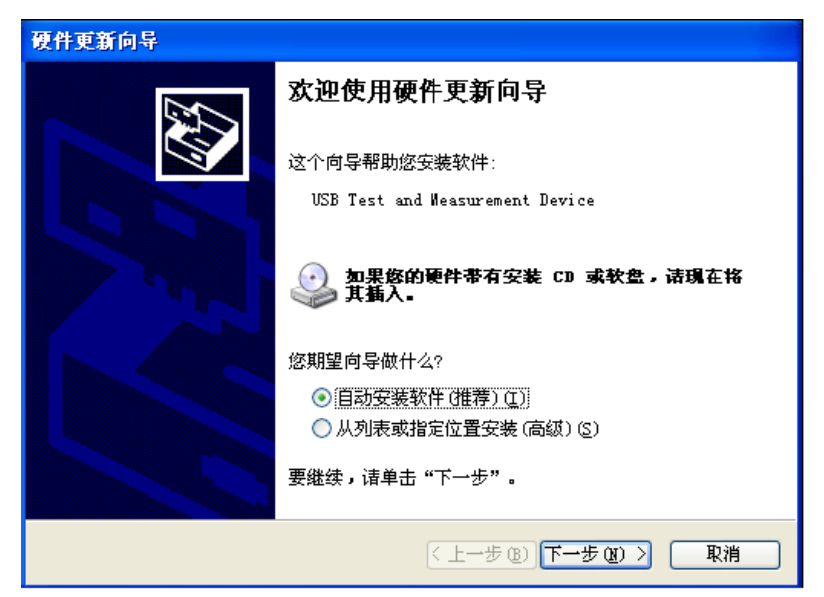

图 4-1

# <span id="page-35-0"></span>*4.1 Visual C++ 6.0* 编程实例

请运行 Visual C++ 6.0 软件,并按如下步骤进行操作:

**1.** 创建一个基于 MFC 的工程。

2. 打开Project->Settings中的C/C++选项卡,在Category框中选择Code Generation,在Use run-time library框中选择Debug Multithreaded DLL。点OK关闭对话框。如图4-1-1所示。

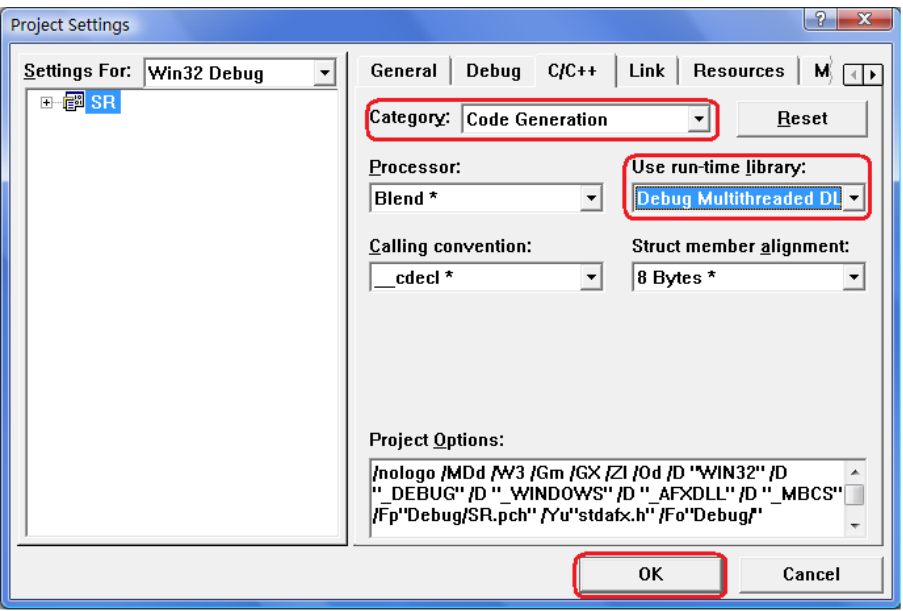

图 4-1-1

3. 打开Project->Settings中的Link选项卡, 在Object/library modules框中手动添加visa32.lib。 点OK关闭对话框。如图4-1-2所示。

4. 打开Tools->Options 中的Directories选项卡。

在Show directories for框中选择Include files, 双击Directories框中的空白处添加Include的路 径: C:\Program Files\IVI Foundation\VISA\WinNT\include, 如图4-1-3所示;

在Show directories for框中选择Library files, 双击Directories框中的空白处添加Lib的路径: C:\Program Files\IVI Foundation\VISA\WinNT\lib\msc。

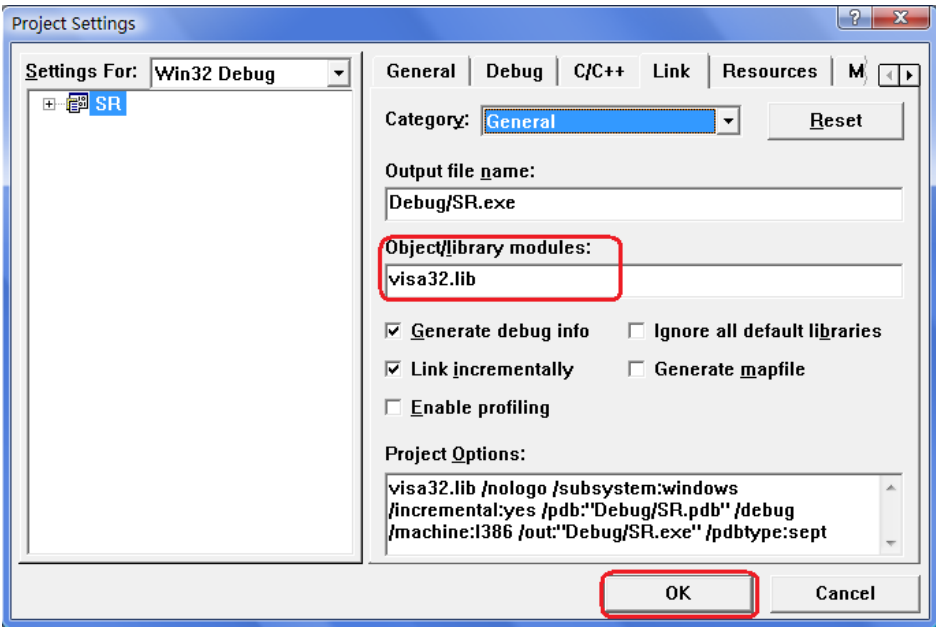

图 4-1-2

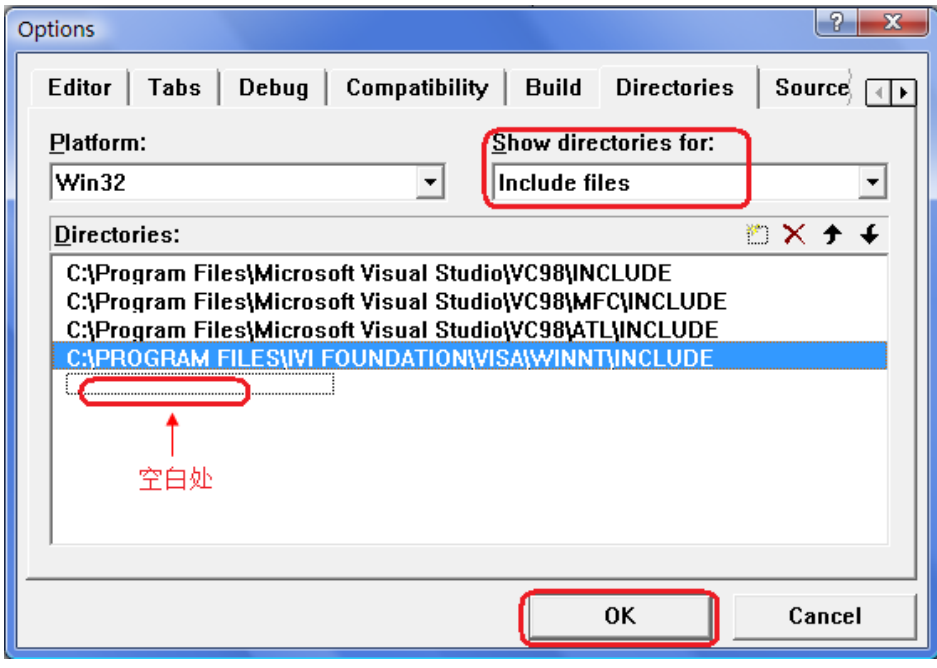

图 4-1-3

**5.** 添加控件 Static Text、Edit 和 Button。如图 4-1-4 所示。

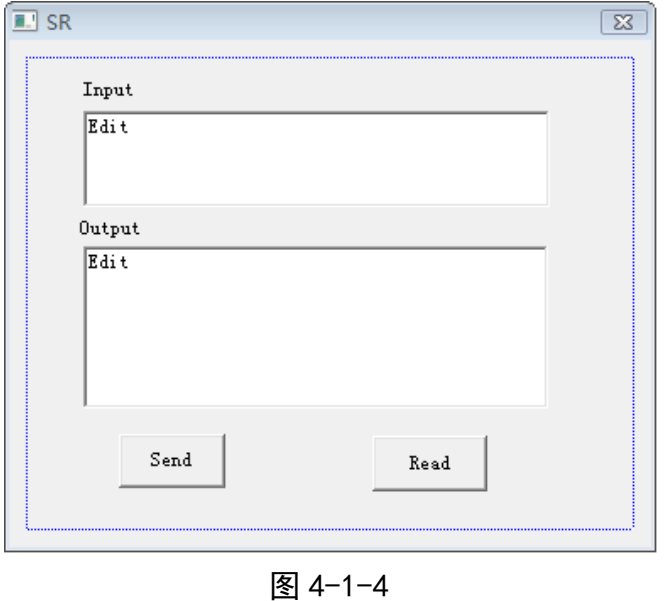

(1) 添加两个 Static Text 控件,分别命名为 Input 和 Output。

(2) 添加两个 Edit 控件,分别添加变量 m\_send 和 m\_read。如图 4-1-5 和 4-1-6 所示。

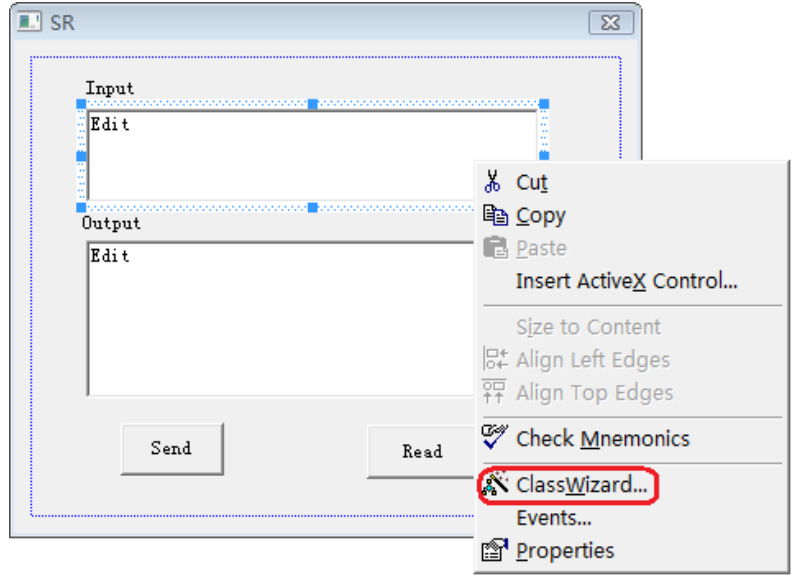

图 4-1-5

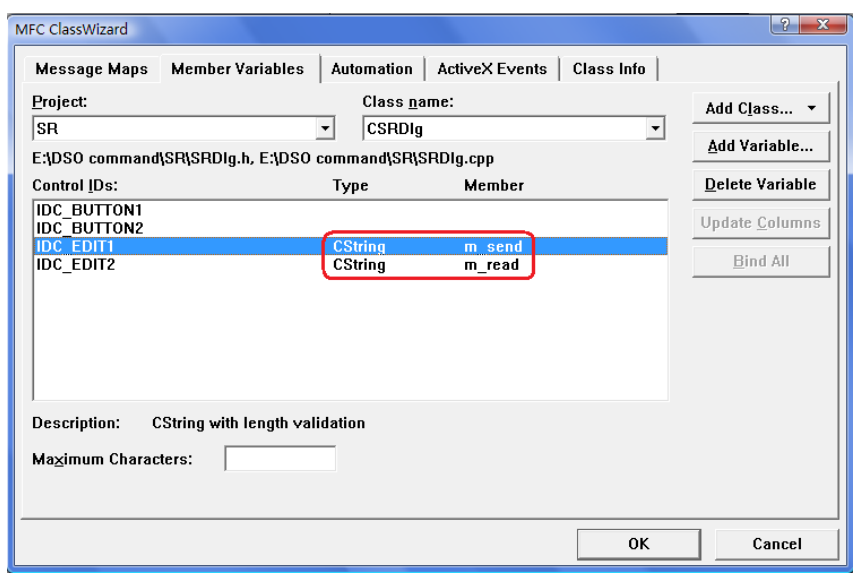

图 4-1-6

- (3) 添加两个 Button 控件, 分别命名为 Send 和 Read。
- **6.** 双击"Send"按键,进入编程环境。
- (1) 在头文件处添加"#include "visa.h"",进行声明。
- (2) 在头文件后,添加如下代码,定义相关的变量。

ViSession defaultRM, vi;

char buf  $[256] = \{0\};$ 

CString s,strTemp;

char\* stringTemp;

ViChar buffer [VI\_FIND\_BUFLEN];

ViRsrc matches=buffer;

ViUInt32 nmatches;

ViFindList list;

- (3) 在::CSRDlg(CWnd\* pParent /\*=NULL\*/)
	- : CDialog(CSRDlg::IDD, pParent) $\mathbb{E}$ ,  $\Diamond$ m\_send = \_T("\*IDN?\n");

(4) 在::OnInitDialog()里,添加如下代码。

viOpenDefaultRM (&defaultRM);

//获取visa的USB资源

viFindRsrc(defaultRM, "USB?\*", &list,&nmatches, matches);

```
viOpen (defaultRM,matches,VI_NULL,VI_NULL,&vi);
```

```
(5) 在"Send"按键处,添加如下代码。
//发送接收到的命令
UpdateData (TRUE);
strTemp = m\_send + "n";stringTemp = (char *)(LPCTSTR)strTemp; 
viPrintf (vi,stringTemp);
(6) 在"Read"按键处,添加如下代码。
```
//读取结果 viScanf (vi, "%t\n", &buf); //将结果显示出来 m  $read = but;$ UpdateData (FALSE);

```
(7) 在::OnQueryDragIcon()下,添加如下代码。
//关闭资源
viClose (vi);
```
viClose (defaultRM);

**7.** 保存、编译并运行程序,得到可执行文件。当仪器与PC机成功相连时,在Input下编辑 框中输入一条命令,如\*IDN? (\*IDN?为默认输入命令), 按"Send"按键,再按"Read"按键, 仪器返回的结果将显示在Output下编辑框中。如图4-1-7所示。

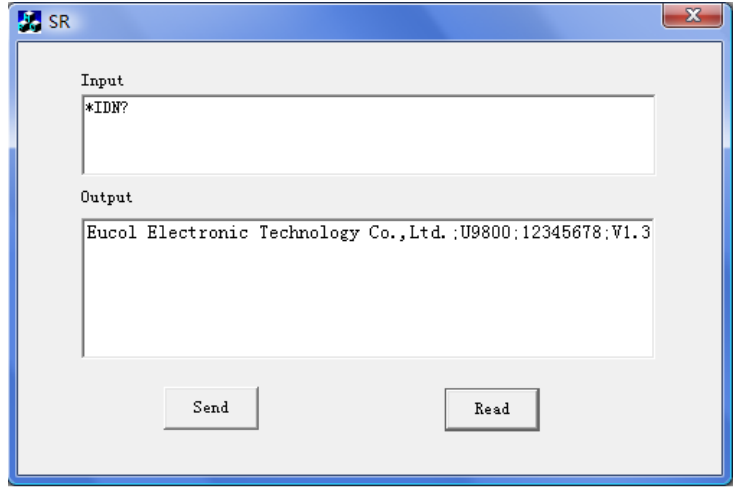

图 4-1-7

# <span id="page-40-0"></span>*4.2 Visual Basic 6.0* 编程实例

请运行 Visual Basic 6.0 软件,并按如下步骤进行操作:

**1.** 建立一个Standard EXE工程。

**2.** 打开 Project->Add Module 的 Existing 选项卡,打开 NI-VISA 安装路径下 C:\Program Files\IVI Foundation\VISA\WinNT\include 文件夹中的 visa32.bas 文件 并添加。如图 4-2-1 所示。

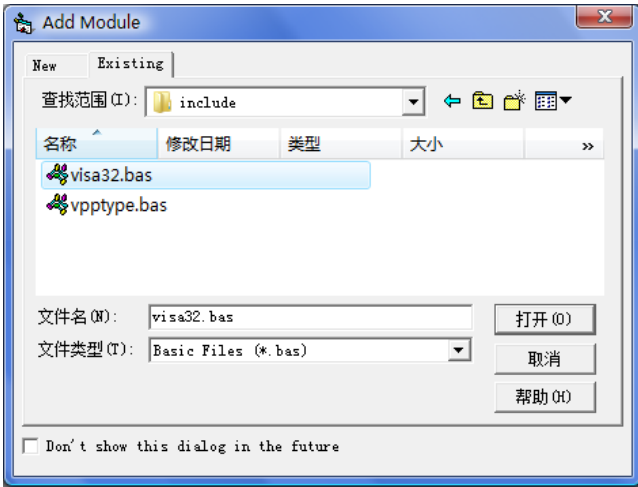

图 4-2-1

**3.** 添加名称分别为 Input 和 Output 的 Label、两个 TextBox 以及名称分别为 Send 和 Read 的 CommandButton。并把 Input 下的 TextBox 的属性中的 Text 设置 为\*IDN?的初始状态。如图 4-2-2 所示。

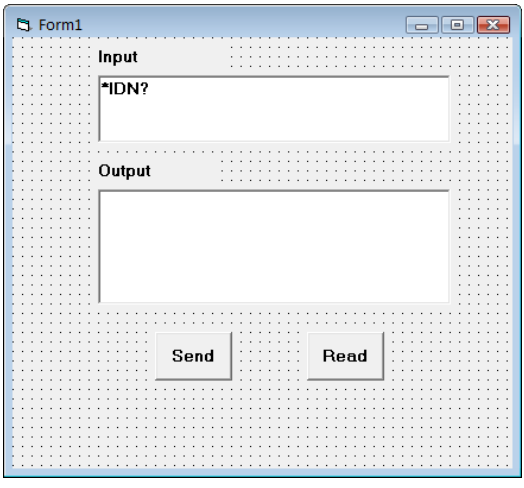

图 4-2-2

4. 打开 Project->Project1 Properties 中的 General 选项卡, 在 Startup Object 下拉 框中选择 Form1。

**5.** 双击 Send 按键进入编程环境,添加如下代码。 Dim defrm As Long Dim vi As Long Dim list As Long Dim nmatches As Long Dim matches As String \* 200 '保留获取设备号 Dim strRes As String \* 200

Private Sub Cmd\_Read\_Click() ' 获取命令返回状态 Call viVScanf(vi, "%t", strRes)  $Txt\_output.Text = strRes$ End Sub

Private Sub Cmd\_Send\_Click() ' 发送询问命令内容 Call viVPrintf(vi, Txt\_input.Text +  $Chr$(10), 0)$ End Sub

Private Sub Form\_Load() ' 获得 visa 的 usb 资源 Call viOpenDefaultRM(defrm) Call viFindRsrc(defrm, "USB?\*", list, nmatches, matches) ' 打开设备 Call viOpen(defrm, matches, 0, 0, vi) End Sub

Private Sub Form\_Unload(Cancel As Integer) ' 关闭资源 Call viClose(vi) Call viClose(defrm)

End Sub

**6.** 保存并运行整个工程,得到单个可执行文件。当仪器与 PC 机成功相连时, 在 Input 下文本编辑框中输入一条命令,如\*IDN? (\*IDN?为默认输入命令),按 "Send"按键,再按"Read"按键,仪器返回的结果将显示在 Output 下文本编辑框 中。 如图 4-2-3 所示。

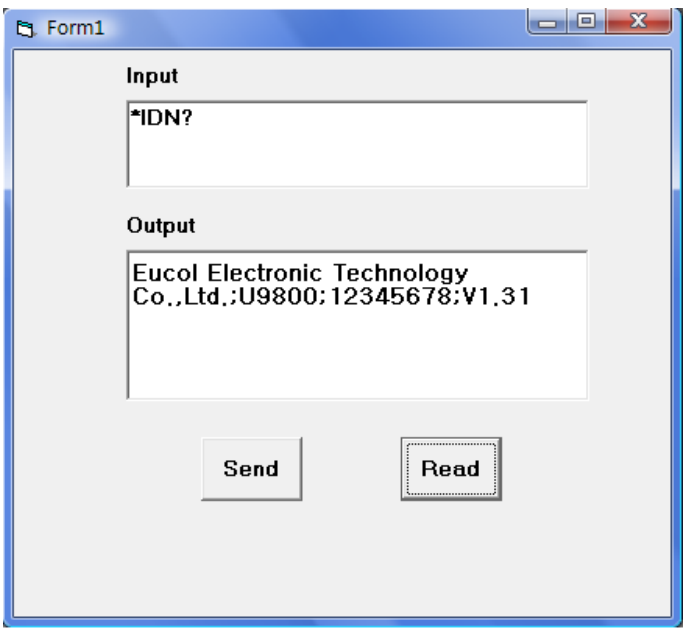

图 4-2-3

# <span id="page-43-0"></span>*4.3 LabVIEW 8.5* 编程实例

所示。

运行 LabVIEW 8.5 软件,并按如下步骤进行操作: 1. 进入 Getting Started 画面。选择 New>>Blank VI, 新建一个 VI。如图 4-3-1

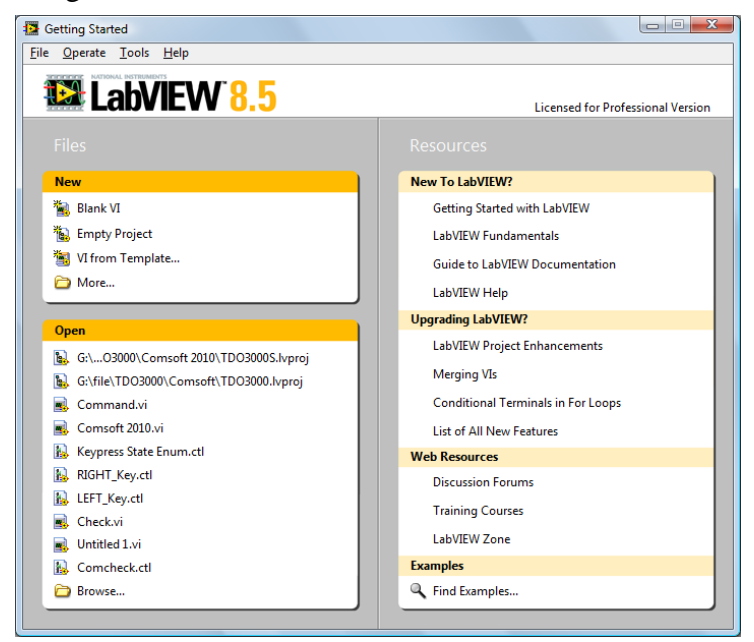

图 4-3-1

**2.** 从前面板选择 Controls>>Modern>>Boolean>> OK Button 放置 3 个按键分别 定义为 Write, Read 和 Stop。如图 4-3-2 所示。

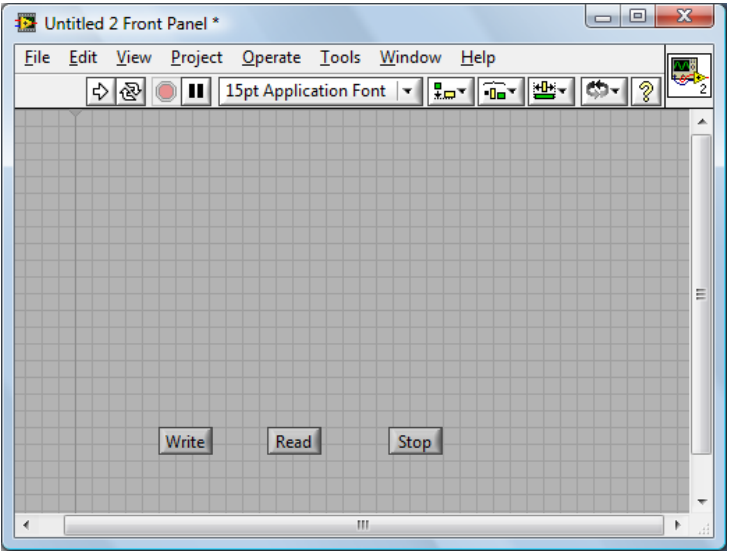

图 4-3-2

**3.** 从程序框图的函数选板选择 Functions>>Programming>>Structures>>Event Structure 来放置一个 Event Structure 事件框。

**4.** 从程序框图右击事件框选择 Add Event Case…, 为 3 个按键分别添加 Value Changed 事件。将按键接线端分别放入各自的事件框。

**5.** 选择 Write 按键 Value Change 事件框,从函数选板选择

Functions>>Instrument I/O>>VISA>>VISA Write 来放置一个 VISA Write 函数到 Write 按键的 Value Change 事件框中。

**6.** 从函数选板选择 Functions>>Instrument I/O>>VISA>>VISA

Advanced>>VISA Open 来放置一个 VISA Open 函数到事件框的左侧。

**7.** 右键 VISA Open 的 VISA resource name 接线端,在快捷键菜单中选择

Create>>Control 来创建一个输入控件 VISA resource name。

**8.** 连线 VISA Open 的 VISA resource out 接线端和事件框内 VISA Write 函数的 VISA resource name 接线端。连线 error out 和 error in 接线端。

**9.** 右键 VISA Write 的 write buffer 接线端,在快捷键菜单中选择

Create>>Control 来创建一个输入控件 write buffer。如图 4-3-3 所示。

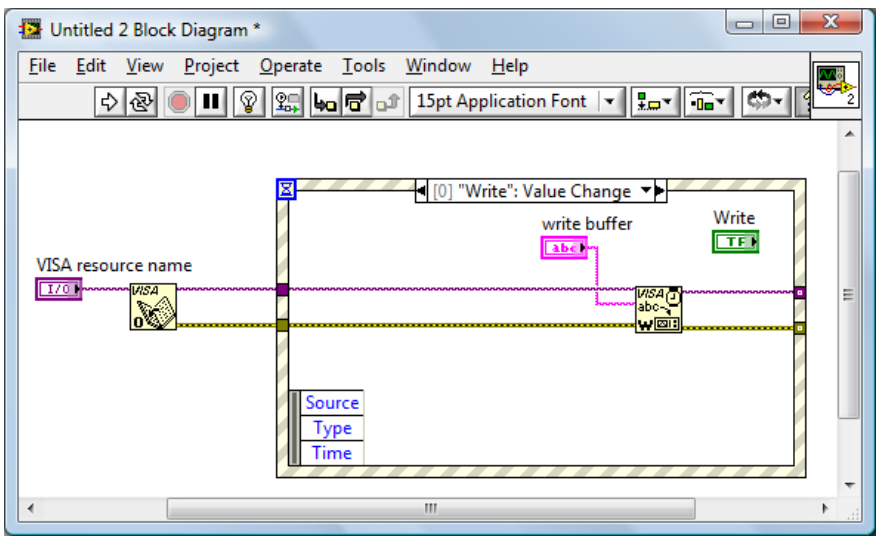

图 4-3-3

**10.** 选择 Read 按键 Value Change 事件框,从函数选板选择

Functions>>Instrument I/O>>VISA>>VISA Read 来放置一个 VISA Read 函数到 Read 按键的 Value Change 事件框中。

**11.** 右键 VISA Read 的 read buffer 接线端,在快捷键菜单中选择 Create>>Indicator 来创建一个显示控件 read buffer.

**12.** 右键 VISA Read 的 byte count 接线端,在快捷键菜单中选择

Create>>Constant 来创建一个常量。并将常量设为 1024.

13. 连线 error 接线端,连线 VISA resource name 接线端。如图 4-3-4 所示。

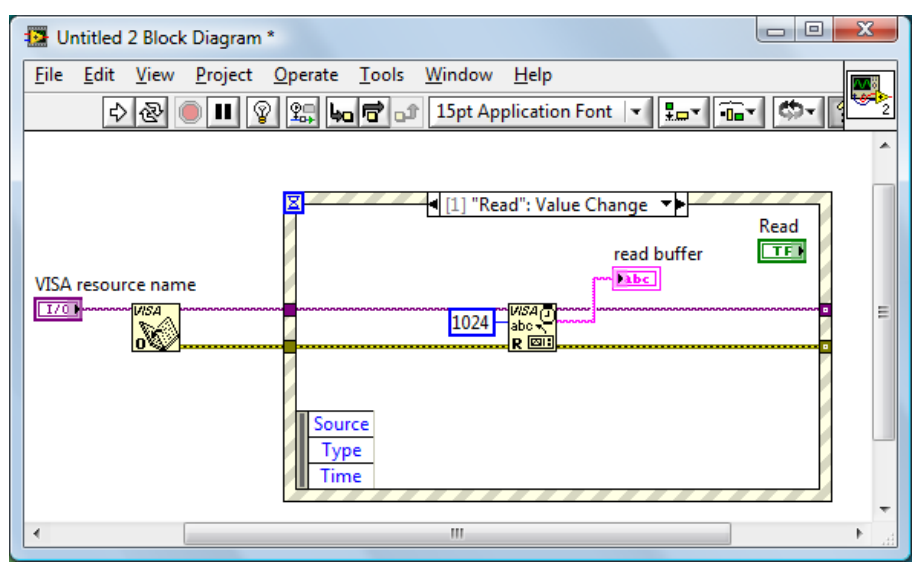

图 4-3-4

**14**. 选择 Stop 按键 Value Change 事件框,从函数选板选择

Functions>>Instrument I/O>>VISA>>VISA Advanced>>VISA Close 来放置一个 VISA Close 函数到 Stop 按键的 Value Change 事件框中。

15. 连线 error 接线端,连线 VISA resource name 接线端。

**16**. 从函数选板选择Functions>>Programming>>Structures>>While Loop来放置 一个 While Loop 结构到事件框的周围。

**17.** 从函数选板选择 Functions>>Programming>>Boolean>>True Constant 来放置 一个 True Constant 常量到 Stop 事件框的内。连接 True Constant 常量到 While Loop 循环结构的停止接线端。

**18.** 从函数选板选择 Functions>>Programming>>Dialog & User

Interface>>Simple Error Handler来放置一个Simple Error Handler函数。连线 error 接线端。

**19.** 右键 While Loop 循环结构与 error 连线的接线端 Loop Tunnel,在快捷键菜 单中选择 Replace with Shift Register 来创建循环移位寄存器对来替代循环隧道。 同样也将 VISA resource name 的循环隧道替换成移位寄存器对。

**20.** 在前面板,调整控件的位置排列如图 4-3-5 所示。

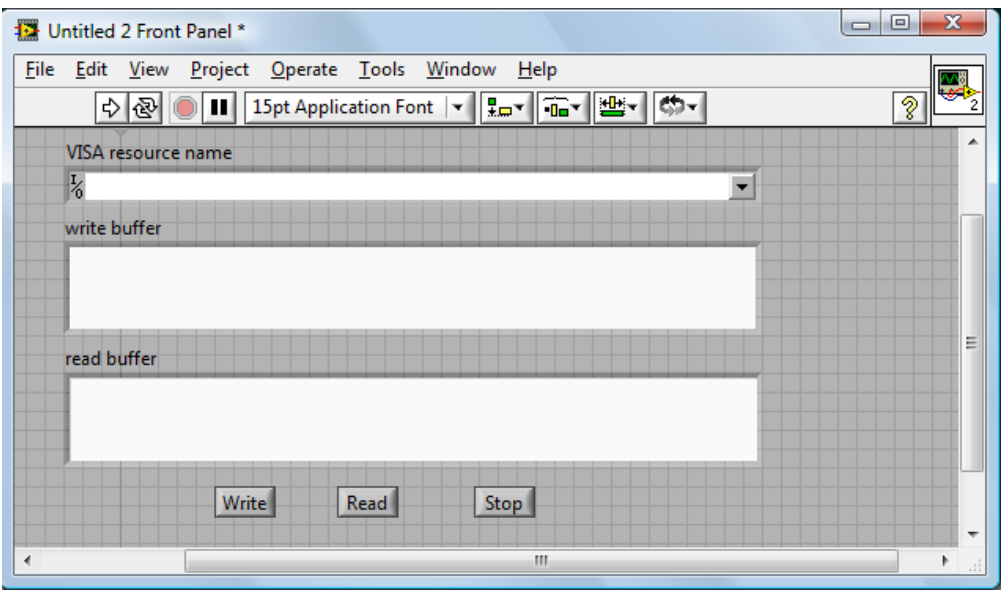

图 4-3-5

**21.** 保存当前 VI。在运行本 VI 前从 VISA resource name 下拉框中选择正确的 VISA 资源名。

**22.** 运行本 VI, 在 write buffer 中输入你想要发送的命令或查询,如:\*idn?。 点击 Write 键发送命令。然后按 Read 键读取返回信息。执行结果如图 4-3-6 所 示。

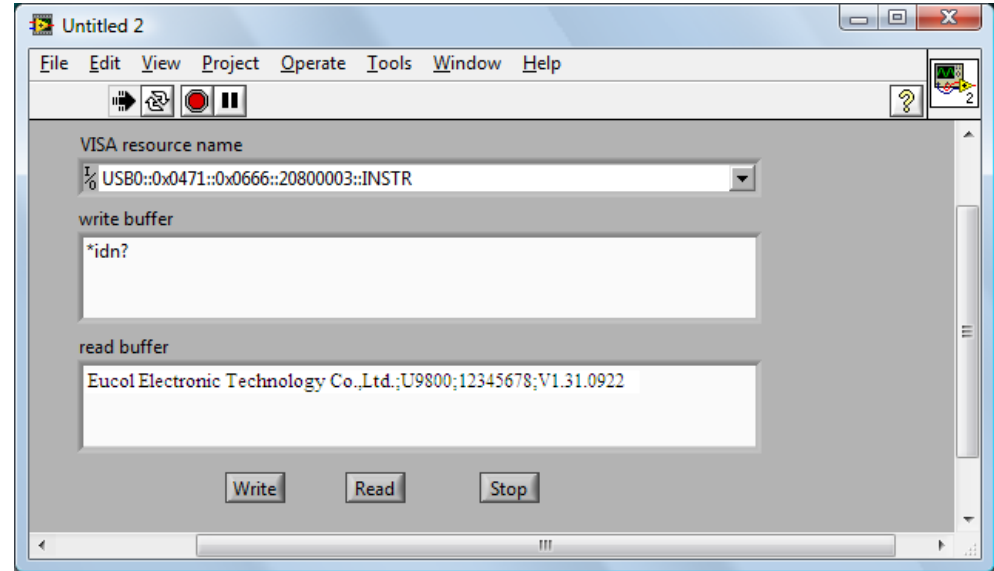

图 4-3-6

**23.** 按 Stop 键退出程序执行。